# **Instrukcja obsługi**

# **Plusfon 401i Telefon internetowo-multimedialny**

wyprodukowany przez Huawei Technologies Co., Ltd.

**Instrukcja obsługi**

# **Spis treści**

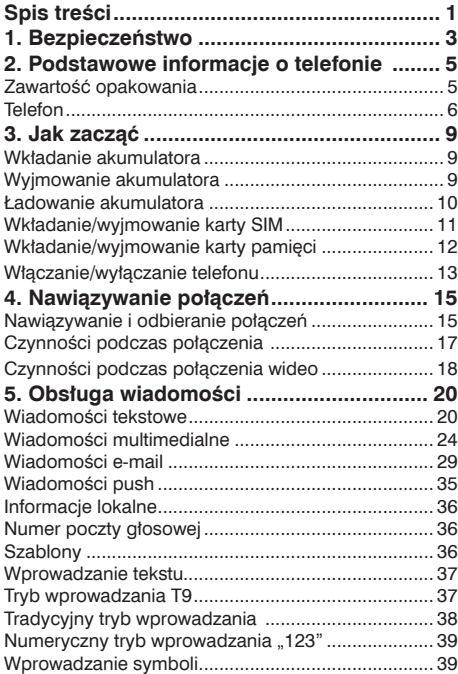

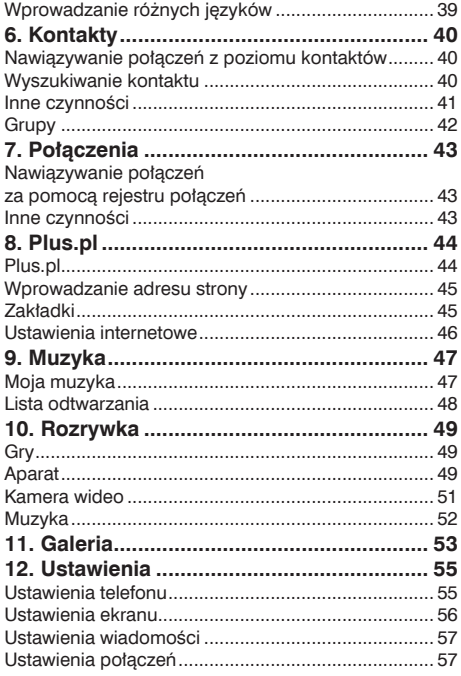

# Spis treści

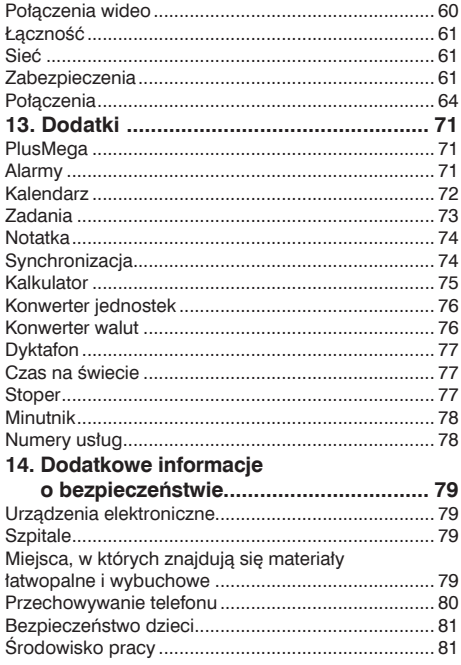

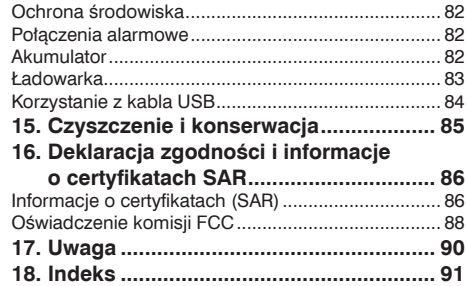

### **Bezpieczeństwo 1**

<span id="page-4-0"></span>Aby właściwie i bezpiecznie korzystać z telefonu komórkowego, należy uważnie przeczytać informacje o środkach ostrożności dotyczących bezpieczeństwa.

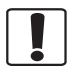

Nie należy włączać telefonu w miejscach, w których używanie telefonów komórkowych jest zabronione, lub tam, gdzie mogą one powodować zakłócenia albo stwarzać zagrożenie.

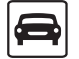

Nie wolno korzystać z telefonu podczas prowadzenia pojazdów.

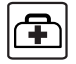

Należy postępować zgodnie z przepisami i zasadami obowiązującymi w szpitalach i zakładach opieki zdrowotnej. Telefon należy wyłączać w pobliżu urządzeń medycznych.

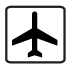

Należy go wyłączać na pokładzie samolotu. Telefon może zakłócać sygnały kontrolne samolotu.

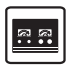

Telefon należy wyłączać w pobliżu urządzeń elektronicznych o wysokiej precyzji. Może on zakłócić ich działanie.

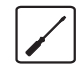

Nie należy rozmontowywać telefonu ani jego akcesoriów. Tylko osoby wykwalifikowane mogą naprawiąć telefon.

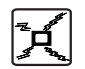

Nie wolno umieszczać telefonu ani jego akcesoriów w pojemnikach o silnym polu elektromagnetycznym.

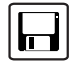

W pobliżu telefonu nie należy umieszczać nośników magnetycznych zawierających zapisane informacje. Promieniowanie telefonu może usunąć zapisane na nich dane.

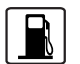

Nie należy używać telefonu na stacjach benzynowych. Nie należy go też używać w pobliżu składów paliw i chemikaliów.

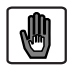

Telefon i akcesoria należy przechowywać w miejscu niedostępnym dla dzieci. Nie należy zezwalać dzieciom na korzystanie z telefonu bez nadzoru.

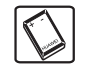

Należy używać jedynie zatwierdzonych akcesoriów. Nie należy podłączać niekompatybilnych baterii i innych akcesoriów.

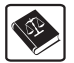

Należy przestrzegać wszelkich norm prawnych i przepisów dotyczących używania urządzeń bezprzewodowych. Korzystając z urządzenia bezprzewodowego, należy szanować prywatność i prawa innych osób.

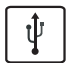

Używając kabla USB, należy bezwzględnie przestrzegać odpowiednich instrukcji zawartych na stronie 84 tej instrukcji obsługi. W przeciwnym razie telefon lub komputer mogą zostać uszkodzone.

# <span id="page-6-0"></span>**Podstawowe informacje o telefonie 2**

Plusfon 401i może być używany praktycznie we wszystkich krajach, ponieważ posiada funkcję automatycznego przełączania między sieciami 3G i GSM/GPRS/EDGE 900/1800/1900. Dzięki temu można rozmawiać w każdym miejscu.

# **Zawartość opakowania**

W opakowaniu telefonu znajdują się następujące elementy:

- 1 Telefon komórkowy Plusfon 401i
- 2 Ładowarka podróżna
- 3 Akumulator Li-on
- 4 Skrócona instrukcja obsługi
- 5 Zestaw słuchawkowy
- 6 Kabel USB
- 7 Płyta CD z oprogramowaniem Asystent Plusfon 401i, pełną instrukcją obsługi i prezentacją interaktywną portalu Plus.pl
- 8 Karta pamięci microSD 512 MB

### <span id="page-7-0"></span> **Telefon**

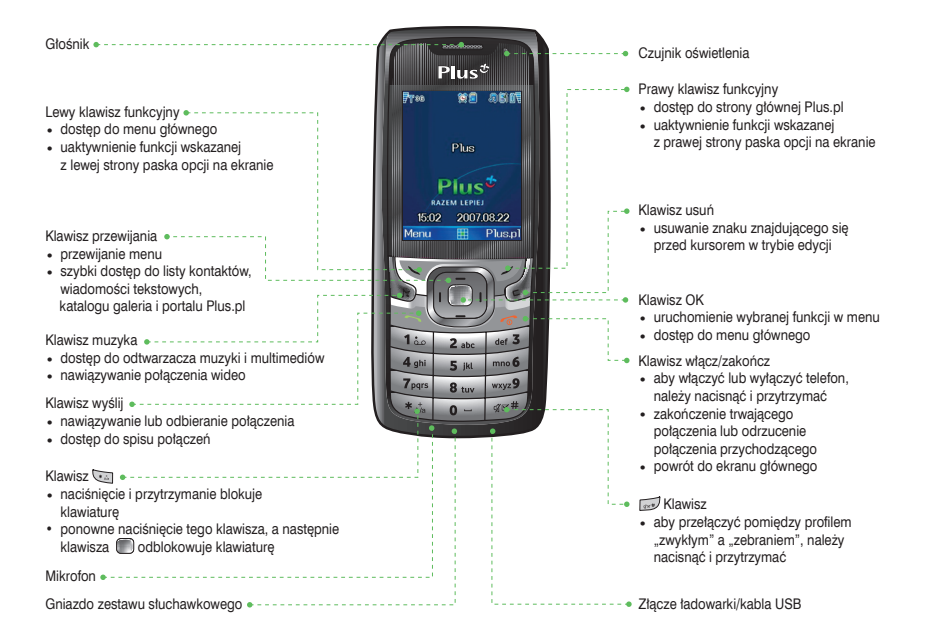

# **Widok z tyłu**

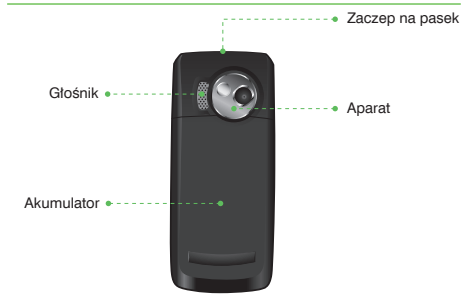

### **Widok z boku**

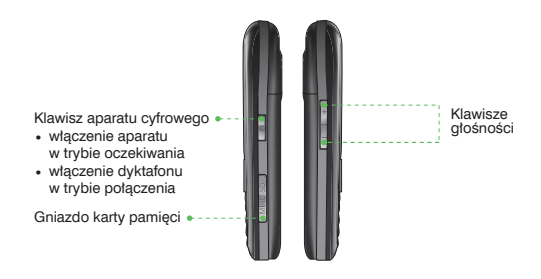

# **Ekran główny**

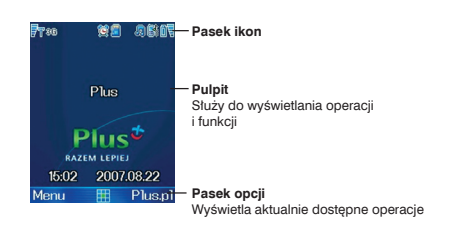

#### **Pasek ikon**

W obszarze tym wyświetlany jest status telefonu. W poniższej tabeli przedstawiono wszystkie ikony, które mogą zostać wyświetlone na tym pasku.

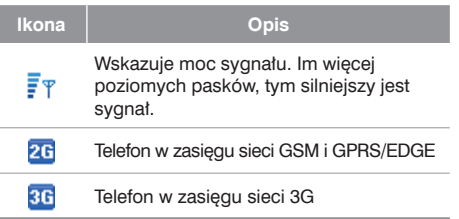

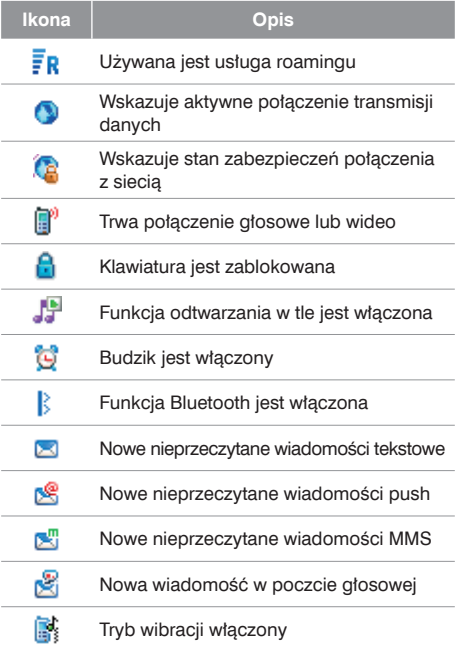

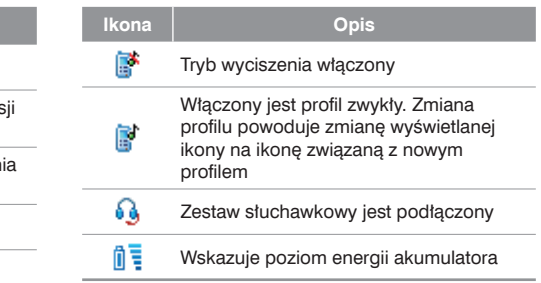

<span id="page-10-0"></span>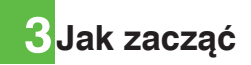

# **Wkładanie akumulatora**

Aby włożyć akumulator:

- 
- 1 Dopasuj akumulator do gniazda akumulatora znajdującego się z tyłu telefonu.
- 2 Dociśnij akumulator, tak aby zablokował się we właściwym położeniu.

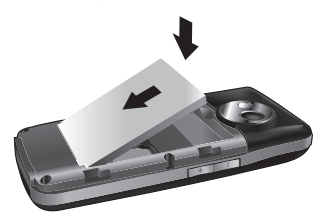

3 Wsuń tylną pokrywę telefonu.

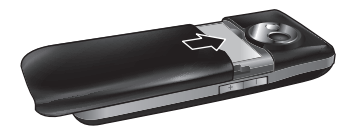

# **Wyjmowanie akumulatora**

Akumulator można wyjąć tylko po wyłączeniu telefonu. W przeciwnym razie telefon może zostać uszkodzony.

Aby wyjąć akumulator, wykonaj następujące czynności:

Wysuń tylną pokrywę telefonu.

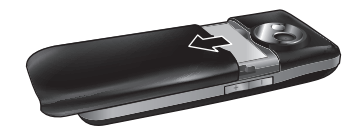

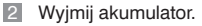

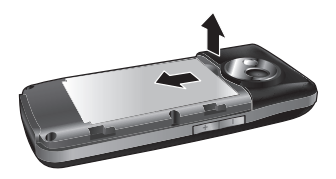

# <span id="page-11-0"></span>**Ładowanie akumulatora**

Przed naładowaniem akumulatora przeczytaj uważnie poniższe informacje o środkach ostrożności.

- **Uwaga** Do ładowania akumulatora należy używać wyłącznie ładowarki dostarczonej razem z telefonem lub rekomendowanych przez producenta telefonu. W przeciwnym wypadku odpowiedzialność za wszelkie konsekwencje wynikające z niewłaściwego zastosowania innych akumulatorów lub ładowarek spoczywa na użytkowniku.
	- Podczas ładowania akumulatora po raz pierwszy należy ładować go przez co najmniej 12 godzin.
	- Akumulator rozładowuje się, nawet jeśli nie jest używany. W przypadku nieużywania go przez dłuższy czas należy go najpierw naładować.
	- Czas ładowania zależy od temperatury otoczenia i wieku akumulatora.
- Akumulatorem nie należy rzucać ani poddawać go żadnym gwałtownym wstrząsom, ponieważ może to być przyczyną wycieku elektrolitu, uszkodzenia obudowy, przegrzania, wybuchu lub pożaru.
- Nigdy nie należy używać uszkodzonych akcesoriów – może to spowodować uszkodzenie telefonu, które nie będzie usunięte w ramach gwarancji.
- Akumulator może być ładowany wielokrotnie, ale z czasem ulegnie zużyciu. Jeśli akumulator po standardowym ładowaniu rozładowuje się szybciej niż zwykle, należy wymienić go na inny tego samego typu.

# **Ładowanie z wykorzystaniem ładowarki przewodowej**

Przed rozpoczęciem ładowania akumulatora z wykorzystaniem ładowarki przewodowej upewnij się, że akumulator został prawidłowo włożony do telefonu.

Aby naładować akumulator, wykonaj następujące czynności:

<span id="page-12-0"></span>1 Włóż wtyczkę ładowarki do gniazda telefonu w sposób przedstawiony na rysunku. Przed włożeniem wtyczki upewnij się, że strzałka znajdująca się na wtyczce ładowarki jest skierowana w stronę przedniej części telefonu.

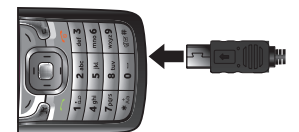

2 Podłącz wtyczkę ładowarki do gniazda zasilania.

- **Uwaga** Jeśli poziom energii akumulatora jest bardzo niski, telefon emituje sygnały dźwiękowe i wyświetla odpowiedni komunikat. Jeśli poziom energii akumulatora jest za niski, telefon wyłączy się automatycznie.
	- W trakcie ładowania akumulatora miga wskaźnik ładowania. Jeśli wskaźnik ładowania przestanie migać, oznacza to, że akumulator został naładowany.

# **Wkładanie/wyjmowanie karty SIM**

Karta SIM zawiera m.in. numery telefonów oraz dane o kontaktach. Przed użyciem telefonu włóż kartę SIM. Aby właściwie używać karty SIM, uważnie przeczytaj poniższe instrukcje.

- **Uwaga** Kartę SIM należy przechowywać w miejscach niedostępnych dla dzieci.
	- Zadrapanie lub zgięcie może łatwo uszkodzić kartę SIM i jej metalowe styki. Dlatego należy uważać podczas jej przenoszenia, wkładania i wyjmowania.
	- Przed włożeniem lub wyjęciem karty SIM należy zawsze odłaczyć ładowarke od telefonu.

Aby włożyć lub wyjąć kartę SIM, wykonaj następujące czynności:

- 1 Wyłącz telefon i wyjmij akumulator.
- 2 Umieść kartę w wejściu gniazda karty i upewnij się, że jest ułożona tak, jak przedstawiono na rysunku, metalowymi stykami do telefonu. Następnie wsuń ją. jak pokazano na rysunku.

<span id="page-13-0"></span>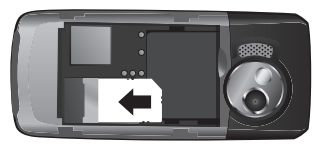

3 Aby wyjąć kartę SIM, wyłącz telefon i wyjmij akumulator. Następnie naciśnij kartę SIM jednym palcem i wysuń ją z gniazda.

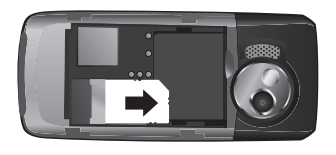

# **Wkładanie/wyjmowanie karty pamięci**

W zestawie z telefonem Plusfon 401i znajduje się karta pamięci o pojemności 512 MB. Możliwe jest wyjmowanie i wkładanie karty pamięci przy włączonym telefonie, ale dla bezpieczeństwa telefonu, karty pamięci oraz danych na niej zapisanych zaleca się dokonywanie tej czynności przy wyłączonym telefonie.

1 Zdejmij gumową osłonę z gniazda karty pamięci, następnie włóż kartę pamięci do gniazda, jak pokazano na rysunku.

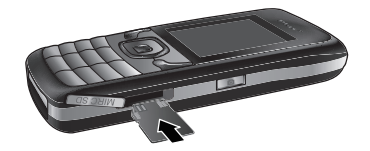

2 Po całkowitym włożeniu karty pamięci załóż ponownie gumową osłonę.

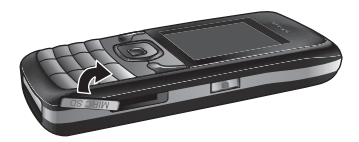

3 Aby wyjąć kartę pamięci, otwórz gumową osłonę i delikatnie naciśnij kartę pamięci. Karta pamięci wysunie się automatycznie. Następnie wyjmij ją, jak pokazano na rysunku.

<span id="page-14-0"></span>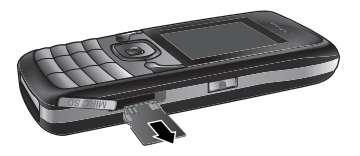

# **Włączanie/wyłączanie telefonu**

# **Włączanie**

Upewnij się, że karta SIM znajduje się w telefonie i że akumulator został naładowany.

Naciśnii i przytrzymaj klawisz " J. aby włączyć telefon.

# **Kody dostępu**

Jeśli zostało ustawione hasło telefonu i dla opcji PIN wybrano ustawienie Wł. (Włącz), podczas włączania telefonu wprowadź odpowiednie kody dostępu. Informacje na temat ustawiania i zmiany kodów dostępu znajdziesz w sekcji

"Ustawienia/Zabezpieczenia" na stronie 61.

#### **Hasło telefonu**

Hasło telefonu umożliwia ochronę telefonu przed nieautoryzowanym użyciem. Wstępnie ustawione hasło telefonu to 0000.

#### **PIN**

Kod PIN (Personal Identification Number) umożliwia ochronę karty SIM przed nieautoryzowanym użyciem. Kod PIN jest dostarczany razem z kartą SIM przy aktywacji w sięci Plus.

W przypadku jego nieotrzymania lub zgubienia skontaktuj się z punktem sprzedaży sieci Plus. Informacje takie są dostępne również pod numerem +48601102601 lub 2601 z telefonu sieci Plus.

#### **PIN2**

Niektóre karty SIM obsługują kod PIN2. Bez wprowadzenia tego kodu nie można korzystać z niektórych funkcji specjalnych, np. Wybierania ustalonego. Karta SIM musi również obsługiwać te funkcje. W przypadku potrzeby użycia funkcji wymagających kodu PIN2 skontaktuj się z punktem sprzedaży sieci Plus. Informacje takie są dostępne również pod numerem +48601102601 lub 2601 z telefonu sieci Plus.

#### **PUK**

Aby odblokować zablokowaną kartę SIM, wprowadź kod PUK. Kod PUK jest dostarczany razem z kartą SIM przy aktywacji w sieci Plus.

W przypadku jego nieotrzymania lub zgubienia skontaktuj się z punktem sprzedaży sieci Plus. Informacje takie są dostępne również pod numerem +48601102601 lub 2601 z telefonu sieci Plus.

#### **PUK2**

Karty SIM sieci Plus obsługują kod PUK2, który służy do odblokowywania zablokowanego kodu PIN2. W przypadku niektórych kart SIM z oferty Simplus i Mixplus odblokowanie kodu PIN2 nie jest możliwe.

### **Wprowadzenie do korzystania z menu**

W telefonie jest dostępnych wiele funkcji. Korzystając z menu telefonu, możesz wybrać następujące opcje: Rozrywka, Muzyka, Połączenia, Plus.pl, Wiadomości, Galeria, Dodatki, Kontakty oraz Ustawienia.

- 1 W trybie oczekiwania naciśnij klawisz lub klawisz "J", aby wyświetlić menu główne.
- 2 Naciśnij klawisz przewijania, aby przewinąć menu, a nastepnie naciśnii klawisz , aby wybrać pozycję.
- 3 Jeśli menu zawiera dalsze podmenu, powtórz krok 2.
- 4 Użyj wybranej funkcji zgodnie z informacjami wyświetlanymi na ekranie.
- 5 Wybierz opcję **Wstecz**, aby wrócić do poprzedniego menu. Naciśnij klawisz , b. aby wrócić do trybu oczekiwania.

# <span id="page-16-0"></span>**4Nawiązywanie połączeń**

**Nawiązywanie i odbieranie połączeń**

# **Nawiązywanie połączenia wideo**

Plusfon 401i umożliwia nawiązanie połączenia wideo w sieci 3G z osobą, której telefon także obsługuje ten typ połączeń i która znajduje się także w zasięgu sieci 3G.

- 1 Wprowadzić lub zmienić numer telefonu możesz, wybierając jeden z poniższych sposobów:
	- Wprowadzając numer telefonu za pomocą klawiatury.
	- Naciskając klawisz , aby wybrać numer z poziomu ekranu **Połączenia**.
	- Przechodząc do ekranu **Kontakty**, aby wybrać numer telefonu z pamięci urządzenia (**Telefon**) lub z karty **SIM**.
- 2 Naciśnij klawisz lub wybierz kolejno **Opcje** > **Połączenie wideo**, aby nawiązać połączenie.
- $\blacksquare$  Naciśnij klawisz  $\blacksquare$  aby zakończyć połączenie wideo.

**Uwaga** znajdującej się po lewej stronie kursora. Aby usunąć nieprawidłowy numer, naciśnij klawisz jeden raz w celu usunięcia cyfry

# **Nawiązywanie połączenia głosowego**

- **1** Wprowadzić lub zmienić numer telefonu możesz, wybierając jeden z poniższych sposobów:
	- Wprowadzając numer telefonu za pomocą klawiatury.
	- Naciskając klawisz **kolu**, aby wybrać numer z poziomu ekranu **Połączenia**.
	- Przechodząc do ekranu **Kontakty**, aby wybrać numer telefonu z pamięci urządzenia (**Telefon**) lub z karty **SIM**.
- 2 Naciśnij klawisz lub wybierz kolejno **Opcje** > **Połączenie głosowe**, aby nawiązać połączenie
- Naciśnii klawisz , aby zakończyć połączenie.

# **Nawiązywanie połączeń głosowych za pomocą numerów szybkiego wybierania**

Połączenie głosowe można nawiązać za pomocą funkcji szybkiego wybierania. Instrukcje dotyczące przypisywania numerów szybkiego wybierania znajdziesz w sekcji "Kontakty/Inne czynności" na stronie 41.

Aby nawiązać połączenie za pomocą numeru szybkiego wybierania, naciśnij i przytrzymaj klawisz numeru w trybie oczekiwania, aż w telefonie zostanie wybrany odpowiedni numer.

# **Odbieranie lub odrzucanie połączeń**

Można ustawić jeden z następujących trybów odbierania: Dowolny klawisz lub Klawisz Wyślij. Szczegółowe informacje na ten temat znajdziesz w sekcji "Ustawienia/Ustawienia połączeń/Tryb odbierania" na stronie 59.

Poniżej opisano sposoby odbierania lub odrzucania połączeń w różnych trybach odbierania:

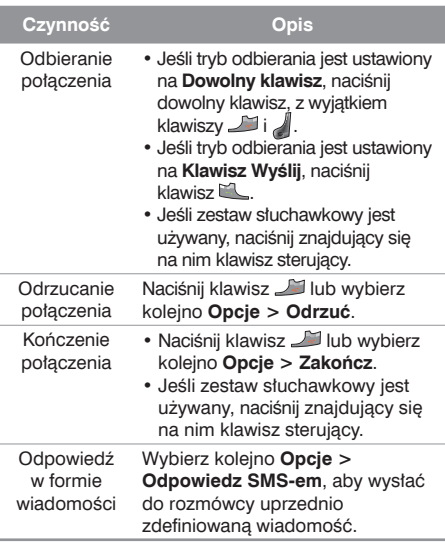

<span id="page-18-0"></span>Tryb automatycznego odbierania możesz ustawić na **Odbierz od razu**, **Wiadomość** lub **Nagrany komunikat**.

Szczegółowe informacje na ten temat znajdziesz w sekcji "Ustawienia/Ustawienia połączeń/ Automatyczne odbieranie połączeń" na stronie 59.

# **Czynności podczas połączenia**

# **Opis ikon**

#### **Opis ikon**

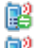

Trwa połączenie.

Połączenie zawieszone.

 Nowe połączenie przychodzące podczas trwania połączenia.

# **Czynności**

Podczas trwania połączenia głosowego wybierz polecenie Opcje, aby wykonać następujące czynności:

- Zawieś/Wznów: zawieszenie lub wznowienie połączenia w czasie trwania innego połączenia.
- Odbierz/Odrzuć: telefon umożliwia jednoczesną obsługę dwóch połączeń. Jeśli podczas trwania połączenia nadejdzie nowe połączenie przychodzące, wybierz kolejno **Opcje** > **Odbierz**, aby odebrać połączenie, lub **Opcje** > **Odrzuć**, aby odrzucić połączenie.
- Zamień: przełączenie między połączeniami przy aktywnych dwóch połączeniach.
- Poł. konferencyjne/Połączenie prywatne: przełączenie w tryb połączenia konferencyjnego przy dwóch połączeniach aktywnych lub tryb prywatnej rozmowy z jedną z osób biorących udział w połączeniu konferencyjnym.
- Tryb głośnomówiący/Słuchawka: przełączenie między trybem głośnomówiącym a trybem słuchawki w trakcie połączenia.
- Wycisz/Wł. dźw.: wyciszenie lub włączenie dźwięku w trakcie połączenia.
- Zakończ: zakończenie wszystkich połączeń, aktywnego połączenia, bieżącego połączenia lub połączenia zawieszonego.
- <span id="page-19-0"></span>• Nowe połączenie: nawiązanie połączenia z inną osobą w trakcie trwania połączenia.
- Rozpocznij nagrywanie/Zatrzymaj nagrywanie: rozpoczęcie lub zatrzymanie nagrywania rozmowy.
- Inne aplikacje: dostęp do ekranu **SMS**, ekranu **Kontakty** lub ekranu **Połączenia**.

# **Czynności podczas połączenia wideo**

# **Opis ikon**

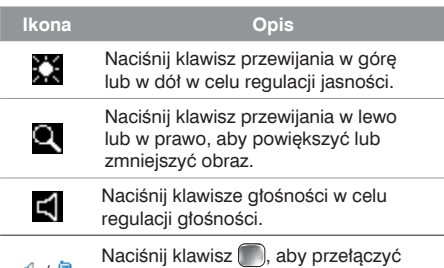

 $\cdot$  /  $\cdot$ między trybem głośnika a trybem słuchawki.

# **Czynność**

Podczas trwania połączenia naciśnii klawisz  $\Box$ aby zawiesić połączenie i wysłać wstępnie ustawiony plik do innej osoby. Ponowne naciśnięcie klawisza  $\mathbb{R}$  spowoduje wznowienie połączenia. Przed użyciem tej funkcji plik możesz wstępnie ustawić w menu **Ustawienia > Połączenie wideo/ Obraz w połączeniu**.

Podczas trwania połączenia wideo wybierz polecenie Opcje, aby wykonać następujące czynności:

- Przełącz obraz: przełączenie wyświetlanego obrazu.
- Kamera wyłączona/Otwórz wideo: zablokowanie lub włączenie wysyłania obrazu wideo.
- Audio wyłączone/Otwórz audio: zablokowanie lub włączenie wysyłanego dźwięku.
- Odtwórz plik: odtworzenie pliku multimedialnego.
- Tryb głośnomówiący/Słuchawka: przełączenie między trybem głośnika i trybem słuchawki.
- Nagraj: nagranie klipu wideo. Nagrany klip wideo jest zapisywany w katalogu **Galeria/Wideo**.
- Inne aplikacje: dostęp do ekranu **SMS**, ekranu **Kontakty** lub ekranu **Połączenia**.
- Obraz w obrazie: ustawienie dla trybu Obraz w obrazie opcji Wył. (Wyłącz), Lewy górny róg, Prawy górny róg, Prawy dolny róg lub Lewy dolny róg.
- Jakość obrazu: wybranie dla ustawienia Jakość obrazu opcji Najlepsza jakość lub Zmiękczenie.

# <span id="page-21-0"></span>**5Obsługa wiadomości**

# **Wiadomości tekstowe**

Plusfon 401i umożliwia wysyłanie wiadomości tekstowych, w których liczba znaków przekracza limit ustalony dla pojedynczej wiadomości (160 znaków). Dłuższe wiadomości są wysyłane w postaci kilku następujących po sobie wiadomości. Za każdą z nich zostanie naliczona odpowiednia opłata zgodna z taryfą. Znaki akcentowane, symbole oraz litery charakterystyczne dla języka polskiego (np.: ą, ę, ś, ź itp.) zajmują więcej miejsca, ograniczając tym samym liczbę znaków, z których może się składać pojedyncza wiadomość.

W górnej części wyświetlacza w trakcie edycji wiadomości widoczny jest wskaźnik pokazujący pozostałą liczbę znaków do wprowadzenia w aktualnej części wiadomości oraz liczbę pojedynczych wiadomości, które zostaną wysłane.

# **Tworzenie wiadomości tekstowej**

- 1 Wybierz kolejno **Wiadomości** > **Nowy SMS** z menu głównego.
- 2 Na ekranie edycji wiadomości wybierz polecenie Opcie:
	- Wstaw numer: można wprowadzić numer telefonu zapisany w telefonie lub na karcie SIM
- Szablony: umożliwia przyspieszenie wprowadzania tekstu.
- Przełączanie T9: włączenie lub wyłączenie trybu wprowadzania T9.
- Tryb wprowadzania: umożliwia wybór jednej z metod wprowadzania tekstu.
- Język wprowadzania: służy do wybierania języka dla tworzonej wiadomości.
- 3 Po zakończeniu edycji wiadomości naciśnij klawisz , aby uzyskać dostęp do ekranu "Edytuj numery":
	- Wprowadź numer telefonu, a następnie wybierz kolejno **Opcje** > **Wyślij** lub naciśnij klawisz , aby wysłać wiadomość.
	- Wybierz kolejno **Opcje** > **Grupa** lub **Kontakty**, aby wybrać numer i wysłać wiadomość.
	- Wybierz kolejno **Opcje** > **Zapisz jako kopia robocza**, aby zapisać wiadomość.

# **Skrzynki pocztowe wiadomości SMS**

W telefonie dostepne są trzy skrzynki pocztowe wiadomości SMS: Odebrane **1-1**. Wysłane 1-1 oraz Wersje robocze

#### **Odebrane**

Odebrane wiadomości można zapisywać w menu Odebrane.

#### **Ikony w menu Odebrane**

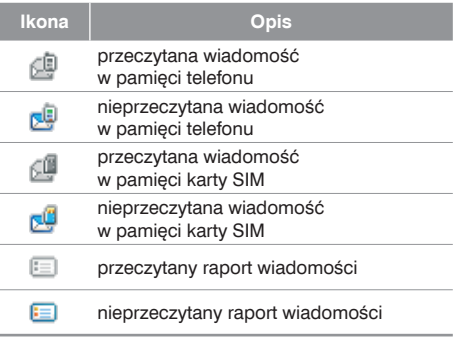

#### **Wyświetlanie wiadomości w menu Odebrane**

- 1 Wybierz kolejno **Wiadomości** > **SMS** > **Odebrane**.
- 2 Naciśnij klawisz przewijania w górę/w dół, aby przejrzeć wiadomości, a następnie naciśnii klawisz , aby wyświetlić szczegółowe informacie.
- 3 Odpowiedz lub oddzwoń:
	- Naciśnii klawisz , aby odpowiedzieć za pomocą wiadomości tekstowej.
	- Naciśnij klawisz  $\Box$ , aby oddzwonić za pomocą połączenia głosowego, lub naciśnij klawisz , aby oddzwonić za pomocą połączenia wideo.

Wybranie polecenia **Opcje** umożliwia wykonanie następujących czynności:

- Odpowiedz: wysłanie odpowiedzi na wiadomość.
- Przekazywanie: przekazanie wiadomości dalej.
- Edycja przed wybr.: edycja numeru przed jego wybraniem.
- Zapisz numer: zapisanie numerów pobranych z wiadomości SMS do pamięci telefonu lub karty SIM albo do istniejącego wpisu w kontaktach.
- Wyodrębnij URL: wyodrębnienie adresu URL z wiadomości SMS w celu przejrzenia stron sieci Web lub multimediów strumieniowych.
- Zapisz adres e-mail: pobranie adresu e-mail z wiadomości SMS i zapisanie go.
- Kopiuj na kartę SIM: utworzenie kopii zapasowej wiadomości SMS w pamięci karty SIM.
- Połącz: nawiązanie połączenia głosowego lub połączenia wideo.
- Usuń: usunięcie wiadomości.

#### **Wysłane**

W folderze Wysłane zapisywane są wysłane wiadomości.

#### **Ikony w menu Wysłane**

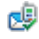

 wiadomość tekstowa została wysłana i zapisana w pamięci telefonu.

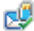

 wiadomość tekstowa została wysłana i zapisana na karcie SIM.

Wyświetlanie wiadomości w menu Wysłane:

- 
- 1 Wybierz kolejno **Wiadomości** > **SMS** > **Wysłane.**
- 2 Naciśnij klawisz przewijania w górę/w dół, aby wybrać wiadomość, a następnie naciśnij klawisz , aby wyświetlić szczegółowe informacie.
- **3** Przekaż dalej lub nawiąż połączenie:
	- Naciśnij klawisz , aby przekazać wiadomość tekstową dalej.
	- Naciśnii klawisz  $\Box$  aby nawiązać połączenie głosowe, lub naciśnij klawisz , aby nawiązać połączenie wideo.

Można wybrać polecenie Opcje, aby wykonać takie same czynności jak w przypadku folderu Odebrane dla wiadomości SMS.

#### **Wersje robocze**

Menu Wersje robocze umożliwia przechowywanie tworzonych i zapisywanych wiadomości oraz tych, których wysłanie nie powiodło się.

#### **Ikony w menu Wersje robocze**

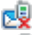

- wiadomość tekstowa zapisana w telefonie.
	- wiadomość tekstowa zapisana na karcie SIM.

Wyświetlanie i edytowanie wiadomości w menu Wersie robocze:

- 1 Wybierz kolejno **Wiadomości** > **SMS** > **Wersje robocze.**
- 2 Naciśnij klawisz przewijania w górę/w dół, aby wybrać wiadomość, a następnie naciśnij klawisz , aby ją edytować.

# **Ustawienia wiadomości SMS**

Ustawienia wiadomości SMS można zmienić, wykonując następujące czynności:

#### $\blacksquare$  Z menu głównego wybierz kolejno **Wiadomości** > **Ustawienia** > **SMS**.

2 Ustaw parametry dotyczące wiadomości:

- Centrum wiadomości: możliwe jest takie ustawienie telefonu komórkowego, aby dla Centrum wiadomości używany był numer zapisany na karcie SIM lub numer zapisany w telefonie. Jeśli informacje te zostały przypadkowo usunięte, wprowadź numer +48601000310 dla sieci Plus.
- Okres ważności: czas, przez który wiadomość jest przechowywana w centrum wiadomości po jej wysłaniu.
- Autozapis: ustawienie automatycznego zapisu wysłanej wiadomości w menu Wysłane.
- Zapisz w: określenie miejsca zapisywania nowo utworzonych, odebranych i wysłanych wiadomości.
- Podpis: określenie, czy do wiadomości ma być dołączany podpis. Podpis można edytować podczas tworzenia nowej wiadomości.
- Raport dostarczenia: dla tej opcji można wybrać ustawienie Wł. (Włączone) lub Wył. (Wyłączone). Jeśli dla opcji wybrano ustawienie Wł. (Włączone), z sieci będą wysyłane informacje o tym, czy wiadomość została dostarczona do odbiorcy.
- Łączenie SMS-ów: dla tej opcji można wybrać ustawienie Wł. (Włączone) lub Wył. (Wyłączone) Jeśli dla opcji wybrano ustawienie Wył. (Wyłączone), nie można edytować ani wysyłać wiadomości dłuższych niż limit jednej wiadomości SMS.

# <span id="page-25-0"></span>**Wiadomości MMS**

Telefon umożliwia wysyłanie wiadomości z dołączonymi obrazami, tekstem i muzyką.

# **Tworzenie wiadomości MMS**

- 1 Wybierz kolejno **Wiadomość** > **Nowy MMS** z menu głównego.
- 2 Wybierz pozycje **Do**, **Dw** (**Do wiadomości**) i **Udw** (**Ukryte do wiadomości**):
	- Wybierz pozycję z listy odbiorców, a następnie naciśnij klawisz lub wybierz kolejno **Opcje** > **Edycja**, aby wprowadzić numer telefonu.
	- Wybierz pozycję z listy odbiorców, wybierz kolejno **Opcje** > **Kontakt** lub **Grupa**, a następnie wybierz numery telefonów.
- 3 Wybierz opcję **Wstecz**, aby wrócić do ekranu **Edytuj MMS**, potem wybierz pozycję **Temat**, aby wprowadzić tekst tematu, a następnie naciśnij klawisz .
- 4 Wybierz opcję **Zawartość**, aby edytować zawartość:
	- Wybierz pozycję , aby przejść do pola wprowadzania tekstu, a następnie edytuj tekst.
	- Wybierz pozycję **kola**, aby przejść do pola edycji obrazu, gdzie można wybrać obrazy lub pliki wideo z katalogu **Galeria**.
	- Wybierz pozycie | | , aby przejść do pola edycii muzyki, gdzie można wybrać pliki audio z katalogu **Galeria**.
	- Przejdź do pola oznaczonego ikoną i naciśnij klawisz przewijania w lewo/w prawo, aby wybrać jedną z dostępnych stron (jeśli jest ich więcej).
	- Przejdź do pola oznaczonego ikoną i naciśnij klawisz przewijania w lewo/w prawo, aby dostosować czas odtwarzania bieżącej strony.
- 5 Wróć do ekranu **Edytuj MMS** i wybierz kolejno **Opcje** > **Wyślij**, aby wysłać wiadomość multimedialną.

**Uwaga**

Jeśli w polu edycji obrazu został wybrany plik wideo, nie można już modyfikować wartości pola edycji muzyki.

# **Skrzynki pocztowe wiadomości MMS**

W Plusfonie 401 idostepne są cztery skrzynki pocztowe dla wiadomości MMS: Odebrane **Lati**, Wersje robocze  $\left[\frac{m}{2}\right]$ , Wysłane  $\left[\frac{m}{2}\right]$  oraz Szablony  $\left[\frac{m}{2}\right]$ .

#### **Odebrane**

Menu Odebrane umożliwia zapisywanie odebranych wiadomości multimedialnych.

#### **Ikony w menu Odebrane**

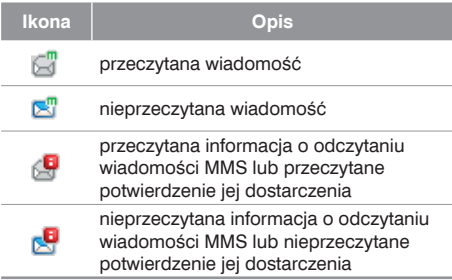

#### **Wyświetlanie wiadomości w menu Odebrane**

- **1** Wybierz wiadomość MMS, aby wyświetlić jej zawartość.
- 2 Podczas jej odtwarzania możesz wybrać polecenie **Stop**, aby zatrzymać odtwarzanie.
- 3 Wybierz polecenie **Opcje** w celu wykonania następujących czynności:
	- Odpowiedz SMS-em: wysłanie odpowiedzi w postaci wiadomości SMS do nadawcy wiadomości MMS.
	- Odpowiedz MMS-em: wysłanie odpowiedzi w postaci wiadomości MMS do nadawcy wiadomości MMS.
	- Przekazywanie: przekazanie wiadomości MMS dalej.
	- Edycja przed wybr.: edycja numeru przed nawiązaniem połączenia.
	- Następna strona: odtworzenie następnej strony.
	- Poprzednia strona: odtworzenie poprzedniej strony.
- Przewiń do początku: powrót do pierwszej strony.
- Lista obiektów: po przejściu do listy zawartości wiadomości można wybrać dowolną pozycję, a następnie wybrać opcję **Zapisz**, aby zapisać wiadomość w odpowiednim podfolderze.
- Zapisz numer: zapisanie numerów pobranych z wiadomości MMS w pamięci telefonu lub na karcie SIM albo do istniejącego wpisu w kontaktach.
- Wyodrębnij URL: wyodrębnienie adresu URL z wiadomości MMS w celu przejrzenia stron sieci Web lub multimediów strumieniowych.
- Zapisz adres e-mail: pobranie adresu e-mail z wiadomości MMS i zapisanie go.

#### **Wersje Robocze**

Menu Wersje robocze umożliwia przechowywanie tworzonych i zapisywanych wiadomości multimedialnych oraz tych, których wysłanie nie powiodło się.

#### **Ikony w menu Wersje robocze**

 $\boxed{=}$  wiadomość multimedialna zapisana po jej utworzeniu lub wiadomość multimedialna, której wysłanie nie powiodło się.

#### **Wyświetlanie i edytowanie wiadomości w menu Wersje robocze**

- **1** Przejdź do menu Wersie robocze i wybierz wiadomość multimedialną.
- 2 Naciśnii klawisz , aby przejść do ekranu edycji.
- 3 Teraz można edytować wiadomość. Czynności są takie same jak w przypadku tworzenia wiadomości MMS.

#### **Wysłane**

Menu **Wysłane** służy do zapisywania wiadomości multimedialnych, których wysłanie powiodło się.

#### **Ikony w menu Wysłane**

**ET** wiadomość multimedialna została wysłana.

#### **Wyświetlanie wiadomości w menu Wysłane**

- **1 Wybierz wiadomość multimedialna, aby wyświetlić** jej zawartość.
- 2 Podczas odtwarzania wiadomości MMS możesz wybrać polecenie **Stop,** aby zatrzymać odtwarzanie.

**3** Podczas jej odtwarzania możesz też wybrać polecenie **Opcje**, aby wykonać te same czynności co w przypadku skrzynki "Odebrane" wiadomości MMS. Informacje na ten temat znajdziesz w sekcji Obsługa wiadomości/ Skrzynki pocztowe wiadomości MMS" na stronie 25.

#### **Szablony**

Często używaną zawartość wiadomości MMS można zapisać w postaci szablonów, co umożliwi szybkie wysyłanie wiadomości.

#### **Folder**

Wiadomości MMS można dzielić na kategorie umieszczane w różnych folderach.

Do menu **Folder** możesz przejść z czterech kart: **Odebrane**, **Wersje robocze**, **Wysłane** i **Szablony**.

Jako przykład weźmy przejście z ekranu Odebrane.

Wybierz kolejno **MMS > Odebrane**. Następnie wybierz kolejno **Opcje > Folder**. Można wykonać następujące czynności:

- **Zmień nazwę**: zmiana nazwy folderu.
- **Wybierz**: uzyskanie dostępu do folderu.

#### **Ustawienia wiadomości MMS**

Po wybraniu kolejno **Wiadomości > Ustawienia > MMS** możesz ustawić parametry dotyczące wiadomości MMS.

Pozycia ta zawiera następujące podmenu:

#### **Wysyłanie**

Opcja ta umożliwia ustawienie parametrów dotyczących wysyłania wiadomości multimedialnych.

- Okres ważności: czas, przez który wiadomość multimedialna jest przechowywana w centrum wiadomości po jej wysłaniu.
- Potw. dostarczenia: dostępne są dwa ustawienia: Wł. (Włączony) i Wył. (Wyłączony). Jeśli tryb ten jest włączony (Wł.), z sieci będą wysyłane raporty o pomyślnym wysłaniu wiadomości multimedialnej.
- Potw. odczytania: ustawienie określające, czy potwierdzenia odczytania wiadomości przez adresata mają być odbierane.
- Limit przy wysył.: ustawienie limitu wielkości wysyłanej wiadomości multimedialnej.
- Zapisuj wysłane: ustawienie określające, czy wysłane wiadomości multimedialne mają być zapisywane w folderze Wysłane".
- Pokazuj nadawcę: ustawienie wyświetlania informacji o nadawcy wysłanej wiadomości multimedialnej.

#### **Odbieranie**

Ta opcja umożliwia ustawienie parametrów dotyczących pobierania wiadomości multimedialnych.

- Wyślij potw. dost.: dostępne są dwa ustawienia: Wł. (Włączony) i Wył. (Wyłączony). Jeśli ten tryb jest włączony (Wł.), z sieci będą wysyłane raporty do nadawcy wskazujące, że wiadomość została odebrana.
- Wyślij potw. odcz.: ustawienie określające, czy mają być wysyłane potwierdzenia o odczytaniu wiadomości przez adresata.
- Limit odebr. wiad.: ustawienie limitu wielkości wiadomości multimedialnej, którą można odebrać.
- Autom. odbiór: ustawienie automatycznego odbierania wiadomości multimedialnych przez telefon.

Dla ułatwienia korzystania z telefonu ustawienia takie jak "Punkt dostępowy", "Brama WAP", "Centrum MMS" i "Typ połączenia" zostały wstepnie skonfigurowane dla sieci Plus.

# <span id="page-30-0"></span>**Wiadomości e-mail**

# **Tworzenie wiadomości e-mail**

- 1 Z menu głównego wybierz kolejno **Wiadomości** > **Nowy e-mail.**
- 2 Wybierz opcję Odbiorcy 22 i naciśnij klawisz
	- Wybierz jedną z pozycji na liście odbiorców, a następnie naciśnij klawisz , aby wprowadzić adres e-mail.
	- Wybierz kolejno **Opcje** > **Kontakt/Grupa/ Historia**, aby wybrać adres e-mail.
- 3 Na ekranie edycji wiadomości e-mail wybierz pozycie **Temat** i naciśnij klawisz aby edytować zawartość.
- 4 Na ekranie edycji wiadomości e-mail wybierz pole tekstowe **Zawartość** i naciśnij klawisz , aby edytować zawartość.
- 5 Na ekranie edycji wiadomości e-mail wybierz opcję **Załącznik**, aby dołączyć obraz, muzykę, wideo lub inny załącznik znajdujący się w menu Galeria".
- 6 Na ekranie edycji wiadomości e-mail wybierz polecenie **Opcje**, aby zapisać lub wysłać wiadomość e-mail. Zapisane wiadomości e-mail znajdują się w menu **Wiadomości** > **Skrzynka E-mail** > **Wersje robocze**.

# **Skrzynki pocztowe**

W telefonie komórkowym dostepne są cztery skrzynki pocztowe dla wiadomości e-mail: Odebrane  $\mathbb{P}^2$ , Wersje robocze **by A.** Wysłane **oraz Skrzynka** nadawcza **...** 

#### **Odebrane**

Wszystkie odebrane wiadomości e-mail są zapisywane w skrzynce odbiorczej.

#### **Ikony w menu Odebrane**

- przeczytana wiadomość e-mail.
	- nieprzeczytana wiadomość e-mail.

#### **Wyświetlanie i edytowanie wiadomości e-mail w menu Odebrane**

- 1 Wybierz wiadomość e-mail i naciśnii klawisz aby wyświetlić zawartość. Jeśli odebrany został tylko tytuł wiadomości e-mail, w telefonie zostanie wyświetlony komunikat z zapytaniem o pobranie innych informacji z wiadomości e-mail.
- 2 Na ekranie szczegółów wybierz kolejno **Opcje** > **Odpowiedz**, aby odpowiedzieć nadawcy.

#### **Inne opcje w menu Odebrane**

- 1 Przejdź do menu Odebrane **External Przejdź** e-mail.
- 2 Wybierz polecenie **Opcje** w celu wykonania następujących czynności:
	- Wyświetl: wyświetlenie wybranej wiadomości e-mail.
- Odpowiedz: wysłanie odpowiedzi na wybraną wiadomość e-mail.
- Przekazywanie: przekazanie wybranej wiadomości e-mail dalej.
- Przenieś do: przeniesienie wybranej wiadomości e-mail do określonego folderu.
- Moje foldery: podzielenie wiadomości e-mail na kategorie umieszczane w różnych folderach.
- Synchron. skrzynkę: synchronizowanie wiadomości e-mail z serwera.
- Sortuj: sortowanie wiadomości e-mail według daty, nadawcy lub tematu.
- Usuń: usunięcie wybranej wiadomości e-mail.
- Zaznacz: zaznaczenie wybranych wiadomości e-mail w skrzynce odbiorczej.
- Usuń zazn. wszystk.: usunięcie zaznaczenia wszystkich wiadomości e-mail znajdujących się w skrzynce odbiorczej.
- Zaznacz wszystkie: zaznaczenie wszystkich wiadomości e-mail znajdujących się w skrzynce odbiorczej.

#### **Wersje robocze**

Nowe wiadomości e-mail po zapisaniu są umieszczane w menu Wersje robocze.

#### **Ikony w menu Wersje robocze**

wiadomości e-mail do wysłania.

#### **Wyświetlanie i edytowanie wiadomości e-mail w menu Wersje robocze**

- **1 Wybierz wiadomość e-mail znajdującą się w menu** Wersje robocze i naciśnij klawisz , aby przejść do ekranu edycji.
- 2 Edytuj odpowiednie informacje. Dalsze czynności są takie same jak w przypadku tworzenia wiadomości e-mail.

#### **Inne czynności w menu Wersje robocze**

- **1** Przejdź do menu Wersje robocze wiadomości e-mail.
- 2 Wybierz polecenie Opcje w celu wykonania następujących czynności:
- Edycja: edycja wybranych wiadomości e-mail w menu Wersje robocze.
- Nowy e-mail: tworzenie nowej wiadomości e-mail.
- Przenieś do: przeniesienie wybranej wiadomości e-mail do określonego folderu.
- Moje foldery: podzielenie wiadomości e-mail na kategorie umieszczane w różnych folderach.
- Sortuj: sortowanie wiadomości e-mail według daty, nadawcy lub tematu.
- Usuń: usunięcie wybranej wiadomości e-mail.
- Zaznacz: zaznaczenie wybranych wiadomości e-mail w menu Wersje robocze.
- Usuń zazn. wszystk.: usunięcie zaznaczenia wszystkich wybranych wiadomości e-mail znajdujących się w folderze Wersje robocze.
- Zaznacz wszystkie: zaznaczenie wszystkich wiadomości e-mail znajdujących się w menu Wersje robocze.

#### **Wysłane**

Wiadomości e-mail wysłane do serwera są zapisywane w folderze Wysłane.

#### **Ikona w menu Wysłane**

# **E<sup>9</sup> wysłana wiadomość e-mail.**

#### **Wyświetlanie i edytowanie wiadomości e-mail w menu Wysłane**

- 1 Wybierz wiadomość e-mail i naciśnij klawisz , aby przejść do ekranu edycji.
- 2 Edycia odpowiednich informacji. Dalsze czynności są takie same jak w przypadku tworzenia wiadomości e-mail.

#### **Inne opcje w menu Wysłane**

- **1** Przejdź do menu Wysłane  $\mathbb{R}^n$  wiadomości e-mail.
- 2 Wybierz polecenie Opcje w celu wykonania następujących czynności:
	- Wyświetl: wyświetlenie wybranej wiadomości e-mail.
- Przekazywanie: przekazanie wybranej wiadomości e-mail dalej.
- Przenieś do: przeniesienie wybranej wiadomości e-mail do określonego folderu.
- Moje foldery: podzielenie wiadomości e-mail na kategorie umieszczane w różnych folderach.
- Sortuj: sortowanie wiadomości e-mail według daty, nadawcy lub tematu.
- Usuń: usunięcie wybranej wiadomości e-mail.
- Zaznacz: zaznaczenie wybranych wiadomości e-mail w menu Wysłane.
- Usuń zazn. wszystk.: usunięcie zaznaczenia wszystkich wybranych wiadomości e-mail znajdujących się w menu Wysłane.
- Zaznacz wszystkie: zaznaczenie wszystkich wiadomości e-mail znajdujących się w menu Wysłane.

#### **Skrzynka nadawcza**

Wiadomości e-mail, których wysłanie nie powiodło się, są zachowywane w skrzynce nadawczej.

#### **Ikona w menu Skrzynka nadawcza**

 wiadomości e-mail, których wysłanie nie powiodło się.

#### **Wyświetlanie i edytowanie wiadomości e-mail w menu Skrzynka nadawcza**

- **1 Wybierz wiadomość e-mail i naciśnij klawisz** aby przejść do ekranu edycji.
- **2 Edvcia odpowiednich informacii. Dalsze czynności** są takie same jak w przypadku tworzenia wiadomości e-mail.

#### **Inne czynności w menu Skrzynka nadawcza**

- **1** Przejdź do menu Skrzynka nadawcza wiadomości e-mail.
- 2 Wybierz polecenie Opcje w celu wykonania następujących czynności:
	- Edycja: edycja wybranej wiadomości e-mail.
	- Wyślij: wysłanie wybranej wiadomości e-mail.
	- Przenieś do: przeniesienie wybranej wiadomości e-mail do określonego folderu.
- Moje foldery: podzielenie wiadomości e-mail na kategorie umieszczane w różnych folderach.
- Sortuj: sortowanie wiadomości e-mail według daty, nadawcy lub tematu.
- Usuń: usunięcie wybranej wiadomości e-mail.
- Zaznacz: zaznaczenie wybranych wiadomości e-mail w skrzynce nadawczej.
- Usuń zazn. wszystk.: usunięcie zaznaczenia wszystkich wybranych wiadomości e-mail znajdujących się w menu Wysłane.
- Zaznacz wszystkie: zaznaczenie wszystkich wiadomości e-mail znajdujących się w skrzynce nadawczej.

#### **Moje foldery**

Wiadomości e-mail można dzielić na kategorie umieszczane w różnych folderach.

Do menu **Moje Foldery** można przejść z poziomu menu Odebrane, Wersje robocze, Wysłane i Skrzynka nadawcza.

Poniżej znajduje się przykład korzystania z menu Folder skrzynki "Odebrane":

Wybierz kolejno **E-mail > Odebrane**. Następnie wybierz kolejno **Opcje > Moje foldery** w celu wykonania następujących czynności:

- Zmień nazwę: zmiana nazwy folderu.
- Wybierz: przejście do danego folderu.

# **Ustawienia wiadomości e-mail**

Wybierz kolejno **Wiadomości > Ustawienia > E-mail**, aby ustawić następujące pozycie:

#### **Konta**

W telefonie wstepnie zdefiniowano konto poczty Plusnet. W celu dokończenia konfiguracji należy zgodnie z niżej zamieszczonymi instrukcjami uzupełnić poprzez edycję konta następujące dane: Nazwa nadawcy Adres nadawcy Nazwa użytkownika Hasło

Dane te muszą być zgodne z wybranymi w czasie aktywacji konta poczty Plusnet.

Regulamin aktywacji konta poczty Plusnet znajduje się na stronie www.plusnet.pl

- 1 Wybierz kolejno **Opcje** > **Dodaj** konto i wprowadź nazwę konta. Naciśnij klawisz , aby uzyskać dostęp do ekranu **Ustawienia ogólne**.
- 2 Informacje dotyczące konta to: Nazwa konta, Nazwa nadawcy, Adres nadawcy, Protokół, Serwer wiadomości przychodzących, Nazwa użytkownika, Hasło i Serwer wiadomości wychodzących.
- 3 Wybierz kolejno **Opcje** > **Ustawienia zaawansowane**, aby przejść do ekranu **Ustawienia zaawansowane**.
- 4 Powrót do ekranu **Konta**. Wybierz kolejno **Opcje** > **Włącz**, aby uaktywnić to konto.
- 5 Aby usunąć konto, zaznacz je, a następnie wybierz kolejno **Opcje** > **Usuń konto**.

#### **Wspólne opcje**

- Odpow. z historią: wysłanie odpowiedzi z historią korespondencii.
- Zapisuj wysłane: zapisanie wysłanych wiadomości e-mail w skrzynce Wysłane.
- Limit wysł. wiad.: ustawienie maksymalnego rozmiaru wysyłanej wiadomości e-mail.
- Limit odebr. wiad.: ustawienie maksymalnej wielkości odbieranych wiadomości e-mail. Jeśli rozmiar wiadomości e-mail przekroczy limit, odebrany zostanie tylko tytuł takiej wiadomości. Jeśli została wybrana opcja Tylko nagłówek, odebrany zostanie tylko tytuł wiadomości e-mail.
- Punkt dostępu: opcja ta umożliwia wybranie informacji o profilu, który ma zostać użyty podczas wysyłania wiadomości e-mail. Dla sieci Plus został już wstępnie skonfigurowany punkt dostępu "Internet".

Po zakończeniu wybierania wszystkich ustawień, naciśnij klawisz **Wstecz**.

#### **Stan pamięci**

Wyświetlany jest stan pamięci wykorzystywanej przez menu Skrzynka odbiorcza – **Odebrane**, Robocze – **Wersje robocze**, Skrzynka nadawcza – **Wysłano**, Wysłano – **Skrzynka nadawcza**, **Moje foldery** i ilość pamięci wykorzystanej **Łącznie**.

#### **Wiadomości push**

Menu Wiadomości push umożliwia zapisywanie odebranych wiadomości push.

Opcję Wap push możesz włączyć lub wyłączyć w menu Ustawienia internetowe. Więcej informacji znajdziesz w sekcji Ustawienia internetowe" na stronie 46.

#### **Wyświetlanie wiadomości push**

W menu Wiadomości push wybierz wiadomość push, a następnie naciśnij klawisz , aby wyświetlić szczegóły tej wiadomości.

#### **Ikony w menu Wiadomości push**

- **Przeczytana wiadomość push.**
- **ET** nieprzeczytana wiadomość push.

#### **Inne czynności dla menu Wiadomości push**

- Szczegóły: wyświetla szczegóły wiadomości push
- Pobierz: uruchomienie przeglądarki WAP i nawiązanie połączenia z adresem URL określonym w wiadomości push.
- Usuń: usunięcie wybranych wiadomości.
- Usuń zazn. wszystk.: usunięcie zaznaczenia wszystkich wiadomości push.
- Zaznacz wszystkie: zaznaczenie wszystkich wiadomości push.

## **Ustawienia menu Wiadomości push**

Wybierz kolejno **Wiadomości > Ustawienia > Wiadomości push**, aby określić ustawienia menu Wiadomości push.

#### **Ustawienia wiad. push**

Pozwala na określenie akceptowanych wiadomości push.

#### **Włącz push SL**

Funkcję push SL można włączyć lub wyłączyć, wybierając opcję Wł. (Włącz) lub Wył. (Wyłącz).

#### **Informacje lokalne**

Informacje lokalne są zapisywane w menu Informacje lokalne. Informacje lokalne można ustawić.

Wybierz kolejno **Wiadomości > Ustawienia > Informacje lokalne**, aby ustawić następujące pozycje:

- Usługa: włączenie lub wyłączenie tej usługi.
- Subskrypcja: ustawienie subskrypcji kanałów informacji lokalnych lub anulowanie subskrypcji.
- Język: wybranie języka informacji lokalnej.
- Cichy alarm: określenie, czy ma być używany cichy alarm w przypadku nowych informacji lokalnych.
- Automatyczne usuwanie: ustawienie automatycznego usuwania wcześniejszych wiadomości, jeśli pamięć skrzynki informacji lokalnych jest zapełniona.

#### **Numer poczty głosowej**

Aby połączyć się z pocztą głosową, naciśnij i przytrzymaj klawisz 1 W przypadku wykasowania numeru poczty głosowej dla sieci Plus wpisz +48601222222.

#### **Szablony**

W telefonie Plusfon 401 izostało wstępnie ustawionych kilka szablonów. Zawierają one często używane zwroty, gotowe wiadomości oraz automatyczne odpowiedzi, które można wysłać np. podczas odbierania połączenia. W razie potrzeby można je edytować, w tym celu należy wybrać kolejno **Wiadomości** > **Ustawienia** > **Szablony**.

## **Wprowadzanie tekstu**

Za pomocą klawiatury telefonu możesz wprowadzać znaki alfanumeryczne oraz symbole. Możesz na przykład dodawać wpisy do kontaktów, pisać wiadomości i ustalać terminy zdarzeń w kalendarzu.

**Uwaga** Podczas wprowadzania tekstu:

- Naciśnij klawisz , aby przełączać między trybami wprowadzania (tryby "abc", "Abc", "ABC" oraz liczby).
- Naciśnii klawisz (\*\*\*), aby włączyć lub wyłączyć tryb wprowadzania T9.
- Naciśnij klawisz , aby wyświetlić listę często używanych symboli. Można je wybrać za pomocą klawiszy przewijania.
- Naciśnij klawisz /, aby usunąć literę znajdującą się przed kursorem.

#### **Tryb wprowadzania T9**

Korzystając z trybu wprowadzania T9, możesz łatwo i szybko wprowadzać słowa za pomocą słownikowego dopasowywania słów.

- Naciśnij jednokrotnie każdy klawisz odpowiadający żądanej literze, a w menu rozwijanym funkcja słownikowego dopasowywania słów zaproponuje słowa utworzone z wprowadzonych liter.
- Jeśli po wprowadzeniu wszystkich liter w menu rozwijanym nie znajdzie się żądane słowo, wybierz opcję [Przeliteruj], aby wprowadzić żądane litery za pomocą tradycyjnego trybu wprowadzania, a następnie wybrać opcję Wstaw. Wprowadzone słowa zostaną zapisane w słowniku funkcji dopasowywania tekstu. Jeśli słownik jest zapełniony, nowe słowo zastapi najstarsze.

Aby za pomocą trybu wprowadzania T9 wprowadzić na przykład słowo "inne", wykonaj następujące czynności:

- 1 Naciśnij kolejno klawisze 4 shi , mno6, mno6 j def 3, które odpowiadają literom .i", .n", .n" i .e", a w menu rozwijanym zostaną wyświetlone proponowane słowa utworzone z tych liter.
- 2 Za pomocą klawisza przewijania w górę/w dół wybierz słowo inne".
- **Uwaga** Naciśnięcie klawisza wielokrotnie spowoduje, że w górnym lewym rogu ekranu będą kolejno wyświetlane opcje ..T9 abc", ..T9 Abc" i ..T9 ABC", Oznacza to, że wprowadzane słowa będą się składały odpowiednio z małych liter, pierwsza litera będzie wielka lub z wielkich liter.

## **Tradycyjny tryb wprowadzania**

Jeśli tryb wprowadzania T9 jest wyłączony, do wprowadzania znaków alfanumerycznych możesz używać tradycyjnego trybu wprowadzania. Naciśnij wielokrotnie klawisz odpowiedniej litery, która ma zostać wprowadzona, aż zostanie ona wyświetlona na ekranie.

Aby za pomocą tradycyjnego trybu wprowadzania wprowadzić na przykład słowo "hej", wykonaj następujące czynności:

- 1 Naciśnii wielokrotnie klawisz 4 Maxierający literę "h", a wszystkie litery tego klawisza będą kolejno wyświetlane na ekranie. Przestań naciskać klawisz, gdy na ekranie pojawi się litera "h".
- 2 Po wprowadzeniu pierwszej litery możesz od razu nacisnąć inny klawisz, aby wprowadzić następną literę. Jeśli kolejna żądana litera znajduje się na tym samym klawiszu co bieżąca, poczekaj, aż kursor pojawi się po prawej stronie bieżącej litery, aby móc wprowadzić następną.
- $\blacksquare$  Wprowadź litery "e" i "j" w ten sam sposób.
- **Uwaga** Naciśnii klawisz \* wielokrotnie, a w górnym lewym rogu ekranu będą kolejno wyświetlane opcje "abc", "Abc" i "ABC". Oznacza to, że wprowadzane słowa beda się składały odpowiednio z małych liter, pierwsza litera będzie wielka lub z wielkich liter.
	- Naciśnij i przytrzymaj klawisze numeryczne, aby wprowadzić liczby.

#### **Numeryczny tryb wprowadzania "123"**

Za pomocą trybu wprowadzania "123" możesz wprowadzać odpowiednie znaki numeryczne, naciskając klawisze alfanumeryczne. Aby na przykład za pomocą trybu wprowadzania "123" wprowadzić cyfrę "1", naciśnij klawisz .... Cyfra "1" zostanie wyświetlona na ekranie.

#### **Wprowadzanie symboli**

W telefonie dostępny jest niezależny tryb wprowadzania symboli.

Aby na przykład za pomocą trybu wprowadzania symboli wprowadzić symbol ...", naciśnij po prostu klawisze przewijania w celu wybrania symbolu ":" z listy symboli, a następnie naciśnij klawisz

## **Wprowadzanie różnych języków**

Na ekranie edycji tekstu wybierz kolejno **Opcje > Język wprowadzania**, aby ustawić język tekstu. Oznaczenie wybranego języka będzie wyświetlane w lewym górnym rogu ekranu edycii w postaci flagi kraju.

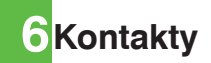

Menu Kontakty **W**umożliwia zapisywanie i zarządzanie takimi informacjami jak numery telefonów i adresy kontaktów. Informacje te można zapisywać w pamięci telefonu lub na karcie SIM. Udogodnieniem jest także możliwość przypisania 8 często używanych numerów do klawiszy szybkiego wybierania.

## **Nawiązywanie połączeń z poziomu kontaktów**

Istnieje możliwość nawiązywania połączeń głosowych/wideo z osobą wybraną z listy kontaktów.

- 1 Na ekranie Kontakty \ naciśnij klawisz przewijania w lewo/w prawo, aby wybrać opcję **Telefon In** lub **SIM D**
- 2 Wybierz kontakt, a następnie wybierz kolejno **Opcje** > **Połącz**. Następnie wybierz opcję **Połączenie głosowe** lub **Połączenie wideo**, aby nawiązać połączenie. Możesz także wybrać opcję **Edycja przed wybr.,** aby edytować numer przed nawiązaniem połączenia.

## **Wyszukiwanie kontaktu**

Kontakt można łatwo i szybko znaleźć na liście kontaktów, korzystając z tej funkcji na ekranie **Telefon** i **SIM**.

- 1 Na ekranie **Kontakty Maciśnij klawisz** przewijania w lewo/w prawo, aby wybrać opcję **Telefon I**. lub **SIM D**.
- 2 Wybierz kolejno **Opcje** > **Wyszukiwanie**.
- 3 Wybierz kolejno **Opcje** > **Wyszukiwanie**, a następnie wpisz nazwę szukanego kontaktu. Kontakt zostanie wyświetlony.
- **Uwaga** Wynik wyszukiwania będzie zawierał wszystkie pasujące kontakty z pamięci telefonu i karty SIM, niezależnie od tego, z poziomu którego ekranu (Telefon lub SIM) rozpoczęto wyszukiwanie.

Można także użyć funkcji szybkiego wyszukiwania na ekranie **Telefon** lub **SIM**:

1 Na ekranie **Kontakty Manufación**ii klawisz przewijania w lewo/w prawo, aby wybrać opcję **Telefon I**. Iub SIM **R**.

2 Wpisz jedną lub więcej liter albo cyfr zawartych w nazwie szukanego kontaktu. Zostaną wyświetlone kontakty, których nazwy zawierają te litery.

Kontakt możesz także znaleźć, wpisując pierwsze litery imienia i nazwiska. Na przykład, aby znaleźć kontakt "Alicia Gitko", wpisz iniciały "ag". Kontakt zostanie wyświetlony na liście wyników.

#### **Inne czynności**

Na ekranie **Kontakty** naciśnij klawisz przewijania w lewo/w prawo, aby wybrać opcję **Telefon** lub **SIM** . Następnie wybierz pozycję **Opcje**, aby uzyskać dostęp do następujących opcji:

• Szczegóły: wyświetlenie szczegółowych informacji o kontakcie.

- Utwórz: wysłanie wiadomości tekstowej, MMS lub e-mail do wybranego kontaktu.
- Nowy: utworzenie nowego kontaktu.
- Wyślij kontakt: wysłanie kontaktu do innych urządzeń obsługujących wiadomości SMS lub funkcję Bluetooth.
- Kopiuj na kartę SIM/Kopiuj do telefonu: skopiowanie jednego lub większej liczby kontaktów z telefonu na kartę SIM lub z karty SIM do telefonu.
- Nr szybk. wybier.: przypisanie często używanych numerów do klawiszy szybkiego wybierania  $($ od  $2$ " do  $9$ ").
- Moja wizytówka: zapisanie informacji o sobie w postaci wizytówki. Te informacje można wysyłać w formie wiadomości SMS lub za pomocą funkcji Bluetooth.
- Kopia zap. kontakt.: utworzenie kopii zapasowej kontaktów na karcie pamięci w telefonie lub kontaktów z telefonu na karcie pamięci.
- Usuń: usunięcie wybranego kontaktu.
- Zaznacz/Usuń zazn.: zaznaczenie lub usunięcie zaznaczenia pojedynczego wpisu lub wszystkich wpisów w telefonie i na karcie SIM.
- Stan pamięci: wyświetlenie dostępnej pamięci w telefonie i na karcie SIM.
- Ustawienia: posortowanie kontaktów w telefonie i na karcie SIM lub ustawienie alertu przed zapisywaniem.

## **Grupy**

Możesz zmieniać nazwę grupy kontaktów, dodać pozycję do grupy lub usunąć grupę.

## **Dodawanie/usuwanie pozycji z grupy**

Do grupy kontaktów możesz dodawać pozycje, a także je usuwać.

- 1 Na ekranie **Kontakty Manufación**ij klawisz przewijania w lewo/w prawo, aby wybrać opcję **Grupy**.
- 2 Wybierz grupę i naciśnii klawisz aby wyświetlić szczegółowe informacje.
- 3 Wybierz kolejno **Opcje** > **Dodaj**. Wybierz kontakt i naciśnij klawisz . Dodana pozycja zostanie wyświetlona na liście pozycji grupy.

Aby usunąć daną pozycję z grupy, należy wybierz ją z listy pozycji grupy, a następnie wybierz kolejno **Opcje** > **Usuń**.

## **Zarządzanie grupą**

- 1 Na ekranie **Kontakty L**e naciśnij klawisz przewijania w lewo/w prawo, aby wybrać opcję **Grupy**.
- 2 Wybierz grupę, a następnie wybierz polecenie **Opcie** w celu uzyskania dostępu do następujących opcji:
	- Szczegóły: wyświetlenie szczegółowych informacii o grupie.
	- Zmień nazwę: zmiana nazwy grupy.
	- Utwórz: wysyłanie wiadomości tekstowej lub MMS do wszystkich pozycji w grupie.
	- Usuń: usunięcie grupy i wszystkich pozycji z tej grupy.
- **Uwaga** Nie można zmienić nazwy ani usunąć żadnej wstępnie (fabrycznie) zdefiniowanej grupy w telefonie.

## **7Połączenia**

Wszystkie, Nieodebrane, Odebrane i Wybrane połączenia są zapisywane automatycznie. Ułatwia to późniejsze korzystanie z nich.

## **Nawiązywanie połączeń za pomocą rejestru połączeń**

- 1 Z menu głównego wybierz opcję **Połączenia** , a następnie naciśnij klawisz przewijania w lewo/w prawo, aby przełączać się między opcjami **Wszystkie** , **Nieodebrane** , **Odebrane in the UV** is Wybrane **in the System**
- 2 Naciśnij klawisz przewijania w górę/w dół, aby wybrać zapisana pozycję. Naciśnij klawisz  $\mathbb{R}$ aby nawiązać połączenie głosowe, lub naciśnij klawisz , aby nawiązać połączenie wideo.

## **Inne czynności**

Naciśnij klawisz przewijania w lewo/w prawo, aby wybrać opcje Wszystkie **1.** Nieodebrane **Odebrane N** lub **Wybrane F** . Następnie wybierz pozycję **Opcje**, aby uzyskać dostęp do poniższych opcji:

- Edycja przed wybr.: edycja numeru przed nawiązaniem połączenia.
- Utwórz: wysłanie wiadomości tekstowej lub wiadomości MMS.
- Zapisz numer: zapisanie numerów wybranych wpisów w pamięci telefonu, na karcie SIM lub dodanie ich do istniejącego kontaktu.
- Połącz: nawiązanie połączenie głosowego lub połączenia wideo.
- Tryb wyświetlania: można wybrać opcję Zwykły, aby wyświetlić wszystkie wpisy, lub opcję Prosty, aby zignorować powtarzające się wpisy.
- Usuń: usunięcie wybranych wpisów.
- Zaznacz/Usuń zazn.: zaznaczenie lub usunięcie zaznaczenia pojedynczego wpisu lub wszystkich wpisów.
- Status połączeń: wyświetlenie informacji o połączeniach głosowych, połączeniach wideo i transmisjach danych. Na stronie połączenia głosowego, połączenia wideo i danych można wybrać opcję Resetuj, aby usunąć wszystkie dane.

## **8Plus.pl**

To prosty i szybki dostęp do najlepszego internetu w komórce. Zawsze wtedy, gdy go potrzebujesz. Plus.pl to portal rozrywkowo-informacyjny dla osób, które nie lubią się nudzić.

Jesteś ciekawy świata, chcesz wiedzieć, co wydarzyło się w kraju i za granicą, jaka jutro będzie pogoda, kto wygrał mecz lub kiedy w końcu nadjedzie autobus, na który czekasz? Wybierz w menu głównym Plus.pl  $\bigcirc$  i zobacz, co masz w swoim telefonie. Na portal możesz także wejść, wysyłając pustą, bezpłatną wiadomość SMS na numer 6565. W SMS-ie zwrotnym otrzymasz link, pod którym znajdziesz Plus.pl.

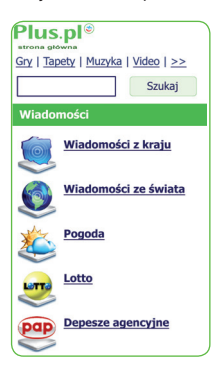

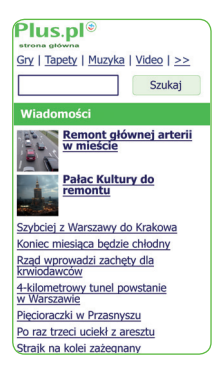

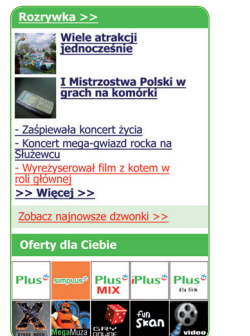

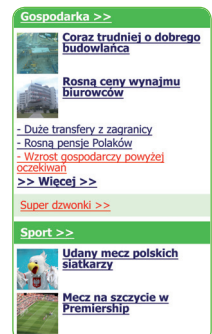

## **Plus.pl**

## **Przeglądanie wstępnie ustawionych stron sieci Web**

Z menu głównego wybierz opcie Plus.pl, a następnie wprowadź adres strony, z którą chcesz się połączyć. Naciśnij klawisz , aby otworzyć stronę. Do wybrania strony można użyć klawiszy przewijania. Wybrany adres strony jest podświetlany. Naciśnij klawisz , aby otworzyć strone.

#### **Inne działania na stronie głównej**

Po wybraniu funkcii **Opcie** znajdującej się na stronie głównej możesz wykonać następujące działania:

- Strona główna: otwieranie strony głównej.
- Dalej: przejście dalej podczas przeglądania stron sieci Web.
- Zakładki: otwieranie katalogu zakładek i wyświetlenie zapisanych zakładek.
- Wprowadź adres: wpisywanie adresu strony sieci Web i połączenie się z nią.
- Ostatnio odwiedzane: uzyskanie dostępu do ostatnio przeglądanych stron. Istnieje możliwość zapisywania ostatnio odwiedzanych stron.
- Zapisz stronę: zapisanie strony w telefonie. Strony sieci Web są zapisywane w folderze Zapisane strony.
- Zapisz element: zapisanie zawartości strony w folderach w telefonie.
- Odśwież: odświeżenie bieżącej strony sieci Web.
- Zapisane strony: przeglądanie zapisanych stron w trybie offline.
- Ustawienia: zmiana ustawień związanych ze stroną sieci Web.
- Wyjście: zamknięcie bieżącej strony sieci Web.

#### **Wprowadzanie adresu strony**

Przejdź do ekranu **Wprowadź adres**, a następnie wpisz adres strony sieci Web, którą chcesz otworzyć. Możesz wybrać pozycje **Przejdź do**, **Edycja**, **Usuń** lub **Usuń wszystkie** z menu **Opcje**, aby wykonać odpowiednie czynności na wprowadzonym adresie.

#### **Zakładki**

Za pomocą tej opcji można zapisywać i edytować informacje o często wyświetlanych witrynach sieci Web.

#### **W telefonie zdefi niowano 9 zakładek:**

**Plus.pl** – czyli szybki dostep do strony głównej portalu Plus.pl.

**Wiadomości** – tu znajdziesz informacje o tym,

co wydarzyło się w kraju i na świecie.

**Sport** – sprawdzisz najnowsze wyniki i poznasz sportowe newsy.

**Edukacja** – w każdej chwili możesz znaleźć w encyklopedii odpowiedzi na swoje pytania, a także zajrzeć do ściągi.

**Muzyka** – tu znajdziesz swoje ulubione utwory, możesz je także zapisać w telefonie.

**Tapety** – wybierz dla siebie kolorową tapetę, a jeśli zechcesz, możesz stworzyć własna grafike.

**Gry** – tu znajdziesz wiele ciekawych gier, spróbujesz swoich sił w łamigłówkach i quizach.

**Wideo** – obejrzysz śmieszne sytuacje uchwycone amatorską kamerą, ściągniesz na telefon ulubioną kreskówkę.

**Nasza oferta** – zapoznaj się z mnóstwem innych ofert proponowanych przez Plusa!

Wybranie dowolnej zakładki, a następnie wybranie polecenia Opcje umożliwia wykonanie następujących czynności:

- Przejdź do: połączenie z serwerem w celu przejścia do aktualnej strony sieci Web.
- Dodaj: dodanie tytułu i adresu dla zakładki.
- Edycja: edycja wybranej zakładki. Wstępnie ustawionych zakładek nie można edytować.
- Usuń: usunięcie wybranej zakładki.

#### **Ustawienia internetowe**

Są to ustawienia umożliwiające korzystanie z usługi dostępu do internetu. Plusfon 401i został wstępnie skonfigurowany do dostępu do internetu w sieci Plus. Jeśli konieczna jest zmiana ustawień, otwórz przeglądarkę i wybierz opcję:

#### **Ustawienia internetowe**

Poprawne ustawienia internetowe dla sieci Plus są następujące: Strona startowa: http://wap.plus.pl

Brama WAP:

- Adres IP: 212.002.096.016

- Port IP: 8080

Nazwa użytkownika i hasło powinny być puste Punkty dostępowe: powinien zostać wybrany wstepnie zdefiniowany punkt dostępowy "WAP" Typ połączenia: http Przekr. Czas oczek. (Przekroczenie Czasu

Oczekiwania): 60

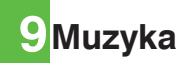

Opcja Muzyka **W**umożliwia łatwe i wygodne zarządzanie plikami muzycznymi.

#### **Moja muzyka**

Za pomocą telefonu można odtwarzać różne pliki muzyczne, m.in. utwory zapisane fabrycznie w aparacie, nagrane przy użyciu telefonu, pobrane z internetu czy dołączone do wiadomości e-mail. Można także odtwarzać pliki audio w trybie online. Wiele plików muzycznych możesz znaleźć, wybierając w menu telefonu opcie Plus.pl  $\bullet$ , a nastepnie zakładke "Muzyka". Ulubione pliki możesz zapisać na karcie pamięci.

## **Funkcje podczas odtwarzania**

Podczas odtwarzania pliku muzycznego wybierz polecenie **Opcje** w celu wykonania następujących czynności:

- Aktualnie odtwarzane: dostęp do bieżącej listy odtwarzania.
- Odtwarzaj przez Bluetooth: odtwarza w zestawie Bluetooth.
- Wycisz/Wł. dźw.: wyciszenie lub włączenie dźwięku muzyki.
- Zakładki: dostęp do listy zakładek.
- Lista odtwarzania: dostęp do listy odtwarzania muzyki.
- Losowo: włączenie lub wyłączenie losowej kolejności odtwarzania.
- Powtarzaj: wybór ciągłego odtwarzania bieżącego utworu, odtwarzania wszystkich utworów lub zakończenia.
- Korektor dźwięku: wybór stylu muzyki.
- Ustawienia: ustawienie trybu odtwarzania, układu pełnego ekranu i transmisii strumieniowej.
- Kamera wideo: włączenie funkcji kamery wideo.
- Historia: wyświetlenie informacji o wcześniej odtwarzanych utworach.
- Właściwość: wyświetlenie informacji o plikach muzycznych.
- Wyjście: zamknięcie ekranu odtwarzania muzyki.

#### **Czynności dostępne podczas odtwarzania**

Podczas odtwarzania pliku muzycznego możesz wykonać następujące czynności:

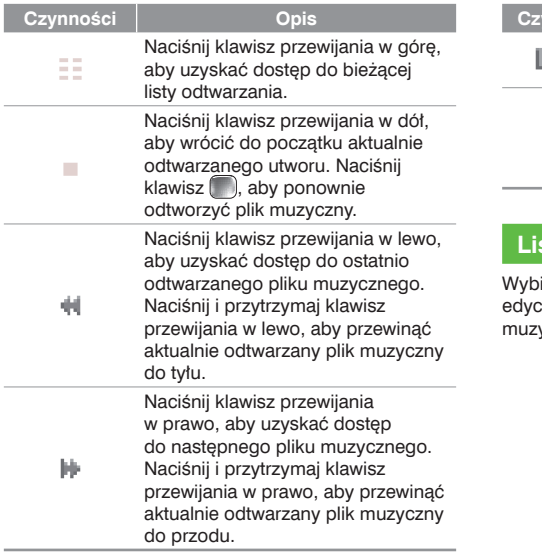

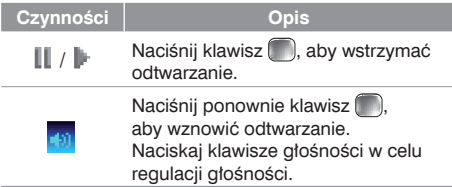

## **Lista odtwarzania**

ierając tę opcję, możesz zmienić nazwę i dokonać edycji listy odtwarzania, jak również odtworzyć pliki .<br>yczne znajdujące się na tej liście.

# **10Rozrywka**

Telefon umożliwia uruchamianie aplikacji Java, korzystanie z gier, robienie zdjęć i słuchanie muzyki. Aby wejść do sekcji Rozrywka, wybierz z Menu ikonke  $\overline{a}$ .

## **Gry**

Za pomocą telefonu możesz bawić się grami, a także pobierać dodatkowe programy tego typu.

Duży wybór gier możesz znaleźć, wybierając w menu telefonu opcję Plus.pl  $\bigcirc$ , a następnie zakładkę Gry. Pobrane gry są zapisywane w katalogu **Galeria/Gry**. Plusfon 401i ma wstępnie zainstalowaną grę Źab-O-Lot.

#### **Dostępne opcje gier**

Aby uruchomić grę, ustaw kursor na grze Java i naciśnij klawisz | lub wybierz kolejno **Opcje** > **Wybierz**.

Wybranie polecenia **Opcje** na ekranie **Gry** umożliwia wykonanie następujących czynności:

- Wybierz: uruchomienie gry.
- Uaktualnij: uaktualnienie gry.
- Przenieś: przeniesienie gier zapisanych w telefonie na kartę pamięci i odwrotnie.
- Zabezpieczenia: ustawienie wymagań dotyczących zabezpieczeń gry.
- Wyślij: wysłanie gry do odbiorcy za pomocą wiadomości e-mail lub funkcji Bluetooth.
- Ustawienia: ustawienie głośności, wibracji i opcii internetowych.
- Usuń: usunięcie gry.
- Właściwości: wyświetlenie właściwości gry.

#### **Aparat**

Naciśnij klawisz **Aparat** lub wybierz kolejno **Rozrywka > Aparat**, aby uruchomić aparat.

## **Czynności na ekranie wizjera**

Na ekranie wizjera można:

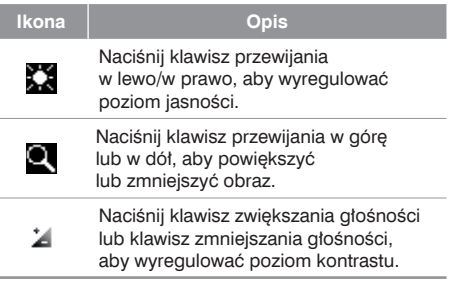

**Uwaga** lub 1280 X 960 nie można powiększać W przypadku korzystania z ustawienia rozdzielczości na wartości 1280 X 1024 ani zmniejszać obrazu.

Wybierając polecenie **Opcje** na ekranie wizjera, możesz wykonać następujące czynności:

- Kamera wideo: nagranie klipu wideo.
- Ramka: wybranie ramki dla zdjęć.
- Zwykła wielkość/Wielkość ekranu: ustawienie rozmiaru wizjera.
- Galeria: dostęp do katalogu Galeria/Obrazy w celu przeglądania zdjęć.
- Balans bieli: telefon udostępnia szereg trybów: automatyczny, fluorescencyjny, żarówki, na zewnątrz, wewnątrz i nocny.
- Tryb fotografowania: ustawienie trybu robienia zdjęć.
- Samowyzwalacz: ustawienie czasu odliczania, po którym telefon wykona zdjęcie automatycznie.
- Ustawienia: zmiana ustawień funkcji aparatu.

## **Czynności po wykonaniu zdjęcia**

Na ekranie wiziera naciśnii klawisz , aby wykonać zdjęcie.

Wykonane zdjęcia są automatycznie zapisywane w katalogu **Galeria/Obrazy**.

Po wykonaniu zdjęcia wybierz polecenie **Opcje**, aby wykonać następujące operacje:

- Wyślij: wysłanie zdjęcia za pomocą wiadomości MMS, wiadomości e-mail lub funkcji Bluetooth.
- Ustaw jako: ustawienie zdjęcia jako tapety lub obrazu kontaktu.
- Edycja: edycja zdjęcia.
- Usuń: usuń zdjęcie.

#### **Kamera wideo**

Telefonu Plusfon 401i możesz używać do nagrywania klipów wideo.

W menu głównym wybierz kolejno **Rozrywka** 

**> Aparat > Opcje > Kamera wideo**, aby uruchomić kamerę wideo.

#### **Czynności na ekranie wizjera**

Na ekranie wizjera można:

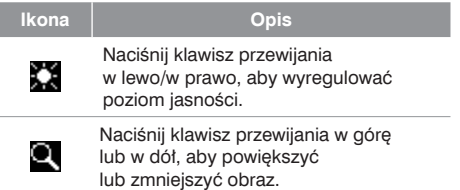

Wybierając polecenie **Opcje** na ekranie wizjera, możesz wykonać następujące czynności:

- Aparat: uruchomienie kamery.
- Nagraj: rozpoczęcie nagrywania klipu wideo.
- Obraz zoom: przybliżenie lub oddalenie.
- Galeria: dostęp do katalogu **Galeria/Wideo** w celu przeglądania nagrań wideo.
- Ustawienia: zmiana ustawień funkcji kamery wideo.
- Dostępna pamięć: wyświetlenie łącznego czasu trwania wszystkich klipów wideo oraz informacji o wolnej pamięci.

#### **Czynności podczas nagrywania**

Na ekranie wiziera można naciśnii klawisz , aby rozpocząć nagrywanie klipu wideo.

Podczas nagrywania możesz wykonać następujące czynności:

- Pauza/Nagraj: wstrzymanie, a następnie ponowne rozpoczęcie nagrywania.
- Stop: zatrzymanie nagrywania.

## **Muzyka**

Opcja Muzyka umożliwia łatwe i wygodne zarządzanie plikami muzycznymi. Możesz odtwarzać różne typy plików muzycznych, jak również kupować utwory muzyczne, zarządzać kanałami i odtwarzać multimedia strumieniowe. Szczegółowe informacje znajdziesz w sekcji "Muzyka" na stronie 47.

## **11Galeria**

Menu Galeria umożliwia wygodne zarządzanie plikami obrazów, muzycznymi, dzwonków, wideo, gier, aplikacji i innymi zasobami. Dostęp do menu Galeria uzyskasz, wybierając ikonę z menu głównego.

Wybierz folder **Obrazy**, **Muzyka**, **Dzwonki** lub **Wideo**. Na plikach możesz wykonywać następujące operacje:

- Wyświetl: wyświetlenie pliku obrazu.
- Odtwórz: odtworzenie wybranego pliku.
- Wyślij: wysłanie wybranego pliku za pomocą wiadomości MMS, wiadomości e-mail lub funkcji Bluetooth.
- Ustaw jako: ustawienie obrazu jako miniatury kontaktu lub jako tapety.
- Ustaw jako dzwonek: ustawienie dzwonka jako dzwonka połączenia głosowego, dzwonka połączenia wideo lub przypisanie dzwonka do konkretnego kontaktu.
- Edycja zdjęcia: edycja pliku obrazu.
- Zmień nazwę: zmiana nazwy wybranego pliku.
- Wytnij: wycięcie wybranego pliku.
- Kopiuj: skopiowanie wybranego pliku.
- Sortuj wg nazwy/daty: posortowanie wybranych plików wg nazwy lub daty.
- Usuń: usunięcie wybranego pliku.
- Zaznacz/usuń zazn.: wybranie jednego lub kilku plików albo anulowanie zaznaczenia.
- Właściwości: wyświetlenie właściwości jednego lub kilku plików.

**Uwaga** Niektóre pliki dźwiękowe są chronione metoda DRM (Digital Rights Management) i użycie ich jako dzwonka może się okazać niemożliwe.

Wybierz folder **Gry**, **Aplikacje**, **Inne**.

- Gry: korzystanie z gier i pobieranie kolejnych programów tego typu. Pobrane pliki są zapisywane w tym folderze. Szczegółowe informacje znajdziesz w sekcji "Rozrywka/Gry" na stronie 49.
- Inne: przechowywanie plików dowolnego typu. W tym folderze można także tworzyć nowe podfoldery w celu dzielenia plików na kategorie.
- Aplikacje: w tym folderze są zapisywane pobierane aplikacje.

Jeśli telefon wykryje i rozpozna kartę pamięci, pozycja **Karta pamięci** zostanie wyświetlona jako zakładka na górze ekranu Galeria. W odniesieniu do karty pamięci możesz wykonać takie same czynności dotyczące zawartości jak w przypadku pamięci telefonu. Telefon komórkowy posiada również funkcję formatowania karty pamięci.

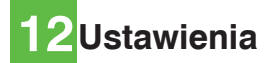

Do ekranu Ustawienia uzyskasz dostęp, wybierając w menu głównym ikone

#### **Ustawienia telefonu**

Aby zmienić ustawienia telefonu, wybierz w menu głównym opcję Ustawienia ...

#### **Profi le**

Dla telefonu możesz wybrać różne profile w celu jego dostosowania do różnych sytuacji.

W telefonie dostępne są różne profile, w tym: **Zwykły, Zebranie, Cichy, Głośne otoczenie, Samochód, Zest.** (zestaw) słuchawkowy, Offline, Mój profil **i Mói profil 2.** 

Aby włączyć profil, zaznacz i naciśnij klawisz lub wybierz kolejno **Opcje > Wł. (Włącz).**  Możesz także wybrać kolejno **Opcje > Edycja**, aby dokonać zmiany poniższych ustawień profilu. **Uwaga** Ļ W trybie oczekiwania można nacisnąć i przytrzymać klawisz  $\sqrt{\frac{1}{x}}$ , aby przełączyć bieżący profil na profil zebrania. Jeśli bieżący profil jest ustawiony na działanie w trybie offline, nie można skorzystać z tej funkcji.

#### **Język telefonu**

Telefon obsługuje kilka języków. Aby wybrać język, wybierz kolejno **Ustawienia > Ustawienia telefonu > Język telefonu**. Oprócz konkretnego języka możesz także wybrać opcję Automatycznie. Ta opcja umożliwia ustawienie takiego samego języka telefonu, jaki jest używany na karcie SIM.

#### **Język pisania**

Opcja umożliwia ustawienie języka używanego do wprowadzania tekstu.

#### **Data i godzina**

Opcja umożliwia zmianę daty i godziny w telefonie.

## **Format daty**

Opcja umożliwia zmianę formatu daty wyświetlanej w telefonie. Dostepne są trzy formaty: **rr.mm.dd, mm.dd.rr, dd.mm.rr.**

#### **Skróty**

Ta opcja umożliwia przypisanie najczęściej używanych funkcji do klawiszy przewijania (jako klawiszy skrótów). Plusfon 401i ma wstępnie skonfigurowane skróty: Klawisz w górę: Plus.pl Klawisz w dół: Kontakty Klawisz w lewo: tworzenie nowej wiadomości SMS Klawisz w prawo: Galeria

#### **Automatyczne WŁ. (Włączanie) i WYŁ. (Wyłączanie)**

Opcja umożliwia ustawienie automatycznego włączania lub wyłączania telefonu.

- 1 Na ekranach **Auto WŁ. i Auto WYŁ.** włącz tę funkcję i ustaw cykle odpowiednio dla opcji **Auto WŁ. i Auto WYŁ.** Następnie wybierz opcję **Zapisz**.
- 2 Ustaw godzinę dla opcji **Auto WŁ. i Auto WYŁ.**, a następnie wybierz kolejno **Opcje > Zapisz**, aby zapisać ustawienia.

#### **Automatyczne blokowanie klawiszy**

Funkcja automatycznej blokady klawiatury może zapobiec uruchomieniu funkcii telefonu w wyniku przypadkowego naciśnięcia klawiszy. Funkcję tę możesz włączyć lub wyłączyć.

#### **Opóźnienie blokowania**

Po włączeniu funkcji automatycznej blokady klawiatury możesz ustawić czas, po którym blokada ma być włączana. Jeśli telefon nie będzie używany przez określony czas, klawiatura zostanie automatycznie zablokowana. Aby odblokować klawiaturę, naciśnii kolejno klawisze  $\sqrt{\cdot}$ i .

#### **Ustawienia ekranu**

Możesz zmienić ustawienia ekranu telefonu, takie jak: Tapeta, Jasność, Podświetlenie klawiszy, Czas podświetlenia czy Tekst powitalny.

- Tapeta: ustawienie tapety i jej układu dla ekranu głównego.
- Jasność: ustawienie jasności ekranu.
- Podświetl. klaw.: ustawienie dla opcji podświetlenia klawiatury wartości Automatycznie, Wł. (Włącz) lub Wył. (Wyłącz).
- Czas podświetl.: ustawienie opóźnienia podświetlania ekranu.
- Czas podświetlenia: ustawienie czasu między wyłączeniem podświetlenia a wyłączeniem ekranu LCD.
- Tekst powitalny: wprowadzenie wiadomości powitalnej, która będzie wyświetlana na ekranie podczas włączania telefonu.

#### **Ustawienia wiadomości**

Ustawienia wiadomości możesz zmieniać. Obejmuje to m.in. ustawienia: SMS, MMS, E-mail, Wiadomości push, informacje lokalne, Numer poczty głosowej i Szablony.

#### **Ustawienia połączeń**

Możesz zmieniać ustawienia dotyczące nawiązywania połączeń.

## **Przekazywanie połączeń**

Ta opcja umożliwia ustawienie przekazywania połączeń przychodzących.

- 1 Na ekranie głównym wybierz koleino **Ustawienia > Ustawienia połączeń > Przekierowania.**
- 2 Wybierz warunek przekazywania spośród dostępnych opcji: **Wszystkie połącz. (połączenia), Gdy poza zasięg. (zasięgiem), Gdy zajęte** lub **Gdy nie odebrano**.
- 3 Następnie wybierz typ przekazywanych połączeń spośród dostępnych opcji: **Połączenie głosowe, Poł. (Połączenie) faksowe, Transmisja danych i Wszystkie usługi.**
- 4 Wybierz wartość **Włącz** lub **Wyłącz**, aby włączyć lub wyłączyć usługę. Możesz również wybrać polecenie **Sprawdź pamięć**, aby sprawdzić stan usługi przekazywania połączeń.

Możesz także wybrać opcję **Wyłącz wszystkie**, a następnie jedną z czterech pozycji: Połączenie głosowe, **Poł. (Połączenie) faksowe, Transmisja danych** lub **Wszystkie usługi**. Następnie naciśnij klawisz , aby wyłączyć wszystkie usługi przekazywania połączeń tego typu.

#### **Blokowanie połączeń (Blokow. połączeń)**

Ta opcja umożliwia ustawienie w telefonie trybu blokowania połączeń.

Wybierz kolejno **Ustawienia połączeń > Blokow. połączeń** w celu uzyskania dostępu do następujących opcji:

#### **Blokada połączeń wychodzących**

- 1 Wybierz warunek blokowania spośród dostępnych opcji: Wszystkie połączenia wychodzące (Wszys. poł. wych.), Połączenia międzynarodowe (Poł. międzynarod.) lub Międzynarodowe z wyłączeniem własnego kraju (Międzyn. z wył. własnego kraju).
- 2 Następnie wybierz typ blokowania spośród dostępnych opcji: Połączenie głosowe, Połączenia faksowe (Poł. faksowe), Transmisja danych lub Wszystkie usługi.
- 3 Wybierz opcję **Włącz** lub **Wyłącz**, aby włączyć lub wyłączyć usługę. Możesz również wybrać polecenie **Sprawdź pamięć**, aby sprawdzić stan usługi blokowania połączeń.

#### **Blokada połączeń przychodzących**

- 1 Wybierz warunek blokowania spośród dostępnych opcji: Wszystkie przychodzące **(Wszystkie przych).** lub Przychodzące za granicą **(Przych. za granicą).**
- 2 Następnie wybierz typ blokowania spośród dostępnych opcji: **Połączenie głosowe**, **Poł. (Połączenie) faksowe, Transmisja danych** lub **Wszystkie usługi**.

#### **Wyłącz wszystkie**

Wybierz jeden z dostępnych typów: **Połączenie głosowe, Poł. (Połączenie) faksowe, Transmisja danych** lub **Wszystkie usługi**, a następnie wprowadź hasło blokowania połączeń. Naciśnii klawisz aby anulować wszystkie usługi blokowania połączeń każdego typu.

#### **Połączenie oczekujące (Poł. Oczekujące)**

Ta opcja umożliwia włączenie lub wyłączenie funkcji połączeń oczekujących. Można także zobaczyć, czy funkcja połączeń oczekujących jest włączona. sprawdzając jej status.

#### **Automatyczne ponowienie wybierania numeru (Autom. ponow. wyb.)**

Ta funkcja umożliwia automatyczne ponowienie wybierania numeru, jeśli nawiązanie połączenia nie powiodło się.

## **Tryb odbierania**

Ta opcja umożliwia ustawienie trybu dla odbierania połączeń przychodzących. Dostępne są dwie opcje: **Dowolny klawisz i Klawisz Wyślij**.

#### **Automatyczne odbieranie połączeń (Autom. Odbieranie)**

Ta opcja umożliwia wybranie automatycznego odbierania połączeń przychodzących. Wybierz kolejno **Ustawienia połączeń > Autom. (Automatyczne) odbieranie** w celu uzyskania dostępu do następujących opcji:

- Odbierz od razu: natychmiastowe odebranie połączenia przychodzącego.
- Wiadomość: automatyczne wysłanie do dzwoniącego wiadomości tekstowej, wstępnie zdefiniowanej i wybranej spośród opcji **Szablony**.
- Nagrany komunikat: odebranie połączenia przychodzącego za pomocą automatycznego odtworzenia nagranego komunikatu.
- Wyłącz: wyłączenie funkcji automatycznego odbierania.

#### **Pokaż lub ukryj numer**

Ta opcja umożliwia określenie, czy numer telefonu ma być wyświetlany na ekranie telefonu osób, do których dzwonisz.

Wybierz kolejno **Ustawienia połączeń > Pokaż** lub **ukryj numer** w celu uzyskania dostępu do następujących opcji:

• Automatycznie: możliwość wyświetlenia numeru telefonu na ekranie telefonu, z którym nawiązano połączenie, zależy od sieci (jeśli usługa jest aktywna).

- Wyślij: numer telefonu będzie wyświetlany (jeśli usługa jest aktywna).
- Ukryj: numer telefonu nie będzie wyświetlany (jeśli usługa jest aktywna).

## **Wybierz linię**

Ta opcja umożliwia ustawienie linii połączeń dla telefonu. Dostępne są dwie opcje: **Linia 1 i Linia 2**.

#### **Mój numer**

Za pomocą tej funkcji możesz zapisywać własne numery telefonów na karcie SIM. Wybierając polecenie **Opcje**, możesz edytować lub usunąć wpisy.

#### **Hasło blokowania połączeń (Hasło blok. poł.)**

Ta funkcja umożliwia zmianę hasła blokowania połączeń.

Wybierz opcję **Hasło blok. poł.** z poziomu ekranu **Ustawienia połączeń**. Teraz możesz zmienić hasło blokowania połączeń.

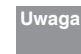

tego hasła, dostarcza operator sieci. Stare hasło blokowania połączeń, które musi zostać wprowadzone przy pierwszej zmianie

#### **Pytaj o zapisanie**

Ta funkcja umożliwia wyświetlanie zapytania o zapisanie numeru połączenia przychodzącego. Funkcję można włączyć lub wyłączyć.

#### **Połączenia wideo**

Ustawienia funkcji Połączenie wideo można zmieniać. Obejmuje to m.in.: Obraz w obrazie, Przełącz obraz, Jakość obrazu, Kamera wyłączona, Audio wyłączone, Automatyczne połączenie głosowe (Autom. poł. głos.), Wyślij konkretny plik i Automatyczne odbieranie (Autom. Odbieranie).

- Obraz w obrazie: ustawienie wyświetlania obrazu w telefonie i określenie jego pozycji.
- Przełącz obraz: przełączenie między oknami obrazów w trakcie połączenia wideo.
- Jakość obrazu: ustawienie jakości obrazu wideo.
- Kamera wyłączona: otworzenie lub zamknięcie kanału wideo w trakcie połączenia wideo.
- Audio wyłączone: otworzenie lub zamknięcie kanału audio w trakcie połączenia wideo.
- Autom. poł. głos.: włączenie funkcji automatycznego połączenia głosowego. Telefon automatycznie nawiązuje połączenie głosowe w sytuacji, gdy telefon drugiej osoby nie obsługuje usługi połączeń wideo.
- Obraz w połączeniu: wybór pliku i wysłanie go do rozmówcy przy zawieszonym połączeniu wideo.
- Autom. odbieranie: automatyczne odebranie przychodzącego połączenia wideo. Funkcję można włączyć lub wyłączyć.

#### **Łączność**

W zestawie Plusfon 401i znajduje się płyta CD z aplikacją Asystent Plusfon 401i. Po zainstalowaniu na komputerze oprogramowania znajdującego się na płycie oraz podłączeniu telefonu do komputera kablem USB będącym częścią zestawu zyskujesz dostęp do wielu dodatkowych funkcji. Można m.in.:

- synchronizować dane między telefonem i komputerem
- wykorzystywać telefon jako modem podłączając go do komputera kablem USB.

Więcej informacji na ten temat znajdziesz w sekcji

"Ustawienia/Połączenia" na stronie 64.

## **Sieć**

Ustawienia sieci możesz zmieniać. Wybierz kolejno **Ustawienia > Sieć** w celu uzyskania dostępu do następujących opcji: Sieci GSM/3G, Wybierz sieć, Informacja o stacji bazowej (Info. stacji bazowej), Sieci preferowane.

#### **Zabezpieczenia**

Ustawienia dotyczące zabezpieczeń telefonu możesz zmieniać.

Wybierz opcję **Zabezpieczenia** z menu **Ustawienia** , a następnie wprowadź prawidłowe hasło telefonu, jeśli dla blokady telefonu została ustawiona opcja **Wł. (Włącz)** (wstępnie ustawione hasło to 0000). Następnie naciśnii klawisz aby wyświetlić następujące pozycje ustawień zabezpieczeń:

#### **Przywróć ustawienia fabryczne**

Ta opcja umożliwia przywrócenie ustawień fabrycznych telefonu.

#### **Blokady**

Ta opcja umożliwia włączenie lub wyłączenie opcji .Blokada telefonu" i .Blokada PIN".

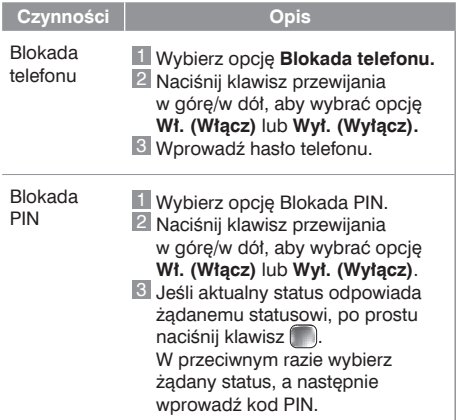

## **Kody**

Hasło telefonu i kod PIN możesz dowolnie zmieniać.

- 1 Wybierz kolejno **Zabezpieczenia > Kody.**
- 2 Wybierz jedną z dostępnych pozycji: **Hasło telefonu, Kod PIN** lub **Kod PIN2.**
- 3 Wprowadź stare hasło (wstępnie ustawione hasło telefonu Plusfon 401i to 0000).
- 4 Wprowadź nowe hasło.
- 5 Wprowadź ponownie nowe hasło w celu potwierdzenia.
- **Uwaga** Ļ • Aby zmienić kod PIN, należy najpierw dla ustawienia "Blokada PIN" wybrać opcje "Wł.".
	- Po trzykrotnym wprowadzeniu nieprawidłowego kodu PIN lub PIN2 karta SIM zostanie zablokowana. Do odblokowania karty SIM konieczny jest kod PUK lub PUK2. Jeśli kody PUK lub PUK2 zostaną błędnie wprowadzone łącznie 10 razy, karta SIM zostanie zablokowana na stałe.

 • Kod PUK i PUK2 są dostarczane z kartą SIM. W przypadku nieotrzymania ich lub zagubienia należy skontaktować się z operatorem.

#### **Wybieranie ustalone**

Jeśli karta SIM obsługuje funkcję FDN (Fixed Dialer Number, Ustalona lista numerów), to możliwe jest ustalenie ograniczenia w zakresie numerów telefonów. Wybierz kolejno **Zabezpieczenia > Wybieranie** ustalone w celu uzyskania dostępu do następujących opcji:

- Wł. (Włącz): możesz wybierać tylko numery znajdujące się na liście FDN. Aby włączyć tę funkcję, należy wprowadź prawidłowy kod PIN2.
- Wył. (Wyłącz): można wybierać dowolne numery.
- Lista FDN: umożliwia wyświetlenie ustalonej listy numerów. Aby ją utworzyć, edytować lub usunąć, wprowadź prawidłowy kod PIN2.

## **Ustawienie DRM**

Funkcja Zarządzanie prawami cyfrowymi (DRM, Digital Rights Management) jest stosowana do zapobiegania nielegalnemu kopiowaniu zawartości cyfrowej i zapewnia ochronę interesów dostawcy. Określenie "zawartość cyfrowa" oznacza aplikacie Java oraz treści multimedialne, takie jak obrazy, pliki audio i wideo. Jeśli nie można uzyskać dostępu do zawartości chronionej, oznacza to, że minął termin korzystania z odpowiedniego prawa autorskiego lub uprawnienie zostało już wykorzystane.

Wybierz kolejno **Ustawienia > Zabezpieczenia > Ustawienie DRM**. Wprowadź prawidłowe hasło telefonu i naciśnij klawisz , aby potwierdzić. Umożliwi to usunięcie wszystkich praw.

#### **Połączenia**

Telefon Plusfon 401i umożliwia korzystanie z wielu funkcji przesyłania danych. Dostęp do ekranu Łączność uzyskasz, wybierając opcję Ustawienia z menu głównego.

Istnieje możliwość synchronizacji danych między telefonem a komputerem za pomocą kabla USB lub funkcji Bluetooth. Możesz też przesyłać pliki między telefonem a innymi urządzeniami Bluetooth.

Korzystając z wbudowanego w telefonie modemu, możesz go podłączyć do komputera

i wykorzystywać do połączenia z internetem.

Więcej informacji na ten temat znajdziesz na stronach www.plus.pl

#### **Bluetooth**

Zestaw słuchawkowy Bluetooth i zestaw głośnomówiący Bluetooth pozwalają również na prowadzenie rozmów, a dodatkowo stereofoniczny zestaw słuchawkowy Bluetooth umożliwia słuchanie muzyki.

**Uwaga**

Ļ • Funkcja Bluetooth obsługiwana przez telefon komórkowy spełnia wymagania specyfikacji Bluetooth 1.2. Skuteczność działania zależy jednak od zgodności używanych urządzeń Bluetooth. Aby uzyskać więcej informacji, zapoznaj się z instrukcjami obsługi tych urządzeń lub skonsultuj się z ich producentem.

• Wymienione zestawy Bluetooth są dodatkowymi akcesoriami. Można je nabyć w punktach sprzedaży Plus.

#### **Synchronizacja z wykorzystaniem funkcji Bluetooth**

Telefon Plufon 401i umożliwia synchronizację pomiędzy komputerem a telefonem.

- 1 Zainstaluj na komputerze oprogramowanie Asystent Plusfon 401i (dostarczane na płycie CD wraz z telefonem). Postepuj zgodnie z komunikatami pokazanymi na ekranie.
- 2 Wybierz kolejno **Ustawienia > Łączność > Bluetooth > Włącz/wyłącz > Wł. (Włącz)**, aby włączyć funkcje Bluetooth.
- 3 Wybierz kolejno **Widoczność > Widoczne**.
- 4 Uruchom na komputerze oprogramowanie sterownika połączenia Bluetooth i skojarz telefon komórkowy. Po wykryciu i rozpoznaniu przez komputer usługi portu szeregowego telefonu komórkowego włącz usługę portu szeregowego Bluetooth w telefonie komórkowym.
- 5 Uruchom na komputerze oprogramowanie Asystent Plusfon 401i.
- 6 Teraz możesz przeprowadzić synchronizację. Szczegółowe informacje na temat tej czynności znajdziesz w pomocy oprogramowania Asystent Plusfon 401i.

**Uwaga** Ļ Aby zsynchronizować dane w telefonie komórkowym z wykorzystaniem funkcji Bluetooth, komputer musi obsługiwać funkcie Bluetooth.

#### **Zestaw słuchawkowy Bluetooth**

Za pomocą zestawu słuchawkowego Bluetooth lub zestawu głośnomówiącego Bluetooth możesz odebrać lub odrzucić połączenie. Istnieje też możliwość przełączania trwającego połączenia między zestawem słuchawkowym Bluetooth a telefonem. Szczegółowe informacje znajdziesz w instrukcji obsługi zestawu słuchawkowego lub zestawu głośnomówiącego Bluetooth.

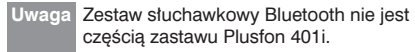

Wybierz kolejno **Ustawienia > Łączność > Bluetooth**, aby przejść do ekranu Ustawienia Bluetooth.

Aby korzystać z zestawu słuchawkowego Bluetooth, wykonaj następujące czynności:

1 Ustaw w zestawie słuchawkowym Bluetooth status wykrywania.

2 Wybierz kolejno **Opcje > Wyszukiwanie**, aby wyszukać urządzenie Bluetooth. Jeśli urządzenie Bluetooth zostało znalezione po raz pierwszy, konieczne jest uwierzytelnienie.

Po wykonaniu tych czynności możesz wymieniać dane między telefonem a innym urządzeniem Bluetooth.

Podczas transferu danych za pomocą funkcji Bluetooth odebrane kontakty, wpisy aplikacji Notatki, terminy zdarzeń i zadań do wykonania są zapisywane w folderach Kontakty, Notatki i Zadania, a inne pliki multimedialne i pliki danych są zapisywane w odpowiednich podfolderach w folderze Galeria.

#### **Dostęp do internetu za pomocą funkcji Bluetooth**

Podłączenie telefonu do komputera za pomocą funkcji Bluetooth umożliwia wykorzystanie telefonu jako modemu w celu nawiązywania przez komputer połączenia z internetem. Jest to szczególnie przydatne w przypadku komputerów przenośnych. Dostęp do internetu za pomocą funkcji Bluetooth uzyskasz, korzystając z oprogramowania

Asystent Plusfon 401i dostarczonego z telefonem lub za pomocą wbudowanego kreatora połączeń internetowych systemu operacyjnego Windows albo kreatora połączeń internetowych dostarczonego z pakietem sterowników Bluetooth komputera.

#### **Uwaga** Ļ Obsługiwane są systemy operacyjne Windows 2000/XP.

Aby uzyskać dostęp do internetu za pomocą funkcji Bluetooth przy użyciu oprogramowania Asystent Plusfon 401i, upewnij się, że komputer obsługuje funkcie Bluetooth.

- 1 Wybierz kolejno **Ustawienia > Łączność > Modem** i ustaw port na **Modem przez Bluetooth**.
- 2 Wybierz kolejno **Ustawienia > Łączność > Bluetooth > Włącz/wyłącz > Wł. (Włącz).**
- 3 Upewnij się, że modem Bluetooth znajduje się na liście modemów (Menedżer urządzeń/Modem) w komputerze. Uruchom na komputerze program sterownika Bluetooth, a następnie skojarz telefon komórkowy. Po wykryciu przez komputer usługi sieciowej połączenia telefonicznego telefonu komórkowego możesz ją włączyć.
- 4 Zainstaluj oprogramowanie Asystent Plusfon 401i. Po włożeniu płyty CD postępuj zgodnie z komunikatami wyświetlanymi na ekranie komputera, aby dokończyć instalację.
- 5 Uruchom na komputerze program Plusfon 401i do połączenia z internetem. Kliknij przycisk OK.

Dla funkcji **Bluetooth** można określić podstawowe ustawienia.

Wybierz kolejno **Ustawienia > Łączność > Bluetooth** w celu wykonania poniższych czynności:

- Włącz/wyłącz: przełączenie urządzenia Bluetooth między trybami **Wł. i Wył**.
- Wyszukiw. nowych urz.: wyszukanie nowych urządzeń Bluetooth.
- Urządzenia: wyświetlenie wszystkich wykrytych urządzeń Bluetooth.
- Widoczność: umożliwienie wykrycia telefonu przez inne urządzenia, gdy funkcja Bluetooth jest włączona.
- Zmień nazwę: zmiana nazwy telefonu.
- Inform. o urządz.: wyświetlenie szczegółowych informacji o telefonie, takich jak nazwa i adres urządzenia.

#### **USB**

Kabel USB umożliwia synchronizację danych między telefonem a komputerem, przeglądanie zasobów internetu przy użyciu telefonu i odczytywanie karty pamięci.

 • Podczas korzystania z kabla USB należy ściśle przestrzegać poniższych zasad. W przeciwnym razie telefon lub komputer mogą zostać uszkodzone. Aby podłączyć telefon do komputera za pomocą kabla USB, należy najpierw podłączyć kabel USB do telefonu, a następnie podłączyć drugi koniec kabla do komputera. Aby odłączyć telefon od komputera, należy najpierw wyłączyć oprogramowanie Asystent Plusfon 401i, następnie odłączyć kabel USB od komputera i na końcu odłączyć kabel USB od telefonu.

- Jeśli komputer nie może rozpoznać telefonu po podłączeniu go za pomocą kabla USB, wyłącz i uruchom ponownie komputer, a następnie ponów próbę.
- Czynności podłączania i odłączania kabla USB od telefonu komórkowego nie należy przeprowadzać zbyt często.

#### **Synchronizacja z wykorzystaniem kabla USB**

Telefon komórkowy obsługuje żądania synchronizacji kierowane z komputera do telefonu.

Telefon może łączyć się z komputerem przy użyciu kabla USB i oprogramowania Asystent Plusfon 401i. Na komputerze można tworzyć kopie zapasowe wpisów kontaktów oraz wiadomości zapisanych w telefonie i karcie SIM. Można także synchronizować kontakty, terminy zdarzeń i zadania do wykonania między telefonem a programem Outlook.

Aby przeprowadzić synchronizację danych z wykorzystaniem kabla USB, należy wykonać następujące czynności:

- 1 Zainstaluj na komputerze oprogramowanie Asystent Plusfon 401i. Po włożeniu płyty CD znajdującej się w zestawie z telefonem postępuj zgodnie z instrukcjami wyświetlanymi na ekranie. aby dokończyć instalację.
- 2 Z menu głównego telefonu wybierz kolejno **Ustawienia > Łączność > Modem** i ustaw port na **Modem przez USB**.
- 3 Podłącz telefon do komputera za pomocą kabla USB.
- 4 Uruchom na komputerze oprogramowanie Asystent Plusfon 401i.
- 5 Teraz możesz przeprowadzić synchronizację. Szczegółowe informacje na temat tej czynności można znaleźć w pomocy oprogramowania Asystent Plusfon 401i.

#### **Wykorzystanie telefonu jako modemu przy użyciu kabla USB**

Podłączenie telefonu do komputera za pomocą kabla USB umożliwia używanie telefonu jako modemu. Pozwala to na nawiązywanie przez komputer połączenia z internetem.

Dostęp do internetu przy użyciu kabla USB uzyskasz na dwa sposoby: używając oprogramowania Asystent Plusfon 401i dostarczonego z telefonem lub konfigurując usługę w systemie operacyjnym Windows<sub>.</sub>

- 1 Wybierz kolejno **Ustawienia > Łączność > Modem** i ustaw port na **Modem przez USB**.
- 2 Zainstaluj na komputerze oprogramowanie Asystent Plusfon 401i. Po włożeniu płyty CD postępuj zgodnie z komunikatami wyświetlanymi na ekranie komputera, aby przeprowadzić instalację.
- $|3|$  W czasie istalacji zaznacz opcje "Instaluj połączenie z internetem".
- Podłącz telefon do komputera przy użyciu kabla USB.
- 5 Upewnij się, że urządzenie USB jest widoczne na liście portów (Menedżer urządzeń/Port) w komputerze.
- $6$  Skonfiguruj połączenie telefoniczne w jeden z następujących sposobów:
	- Uruchom oprogramowanie "Plusfon 401i – połączenie z internetem", korzystając ze skrótu na pulpicie komputera. Nastepnie wybierz odpowiedni modem z wyświetlonej listy.
	- Skonfiguruj dostęp do internetu przy użyciu kreatora wbudowanego w system operacyjny **Windows**
	- Numer dostępowy do połączenia z siecią Plus to \*99#
	- Nazwa punktu dostępu (APN) to: internet lub www.plus.pl
- **Uwaga** Į Obsługiwane są tylko systemy operacyjne Windows 2000/XP

#### **Czytnik kart microSD**

Za pomocą kabla USB można używać telefonu do odczytywania plików zapisanych na karcie microSD.

Aby używać czytnika kart microSD, wykonaj następujące czynności:

1 Włóż kartę microSD do telefonu.

- 2 Podłącz telefon do komputera przy użyciu kabla USB.
- 3 Na ekranie komputera zostanie wyświetlony komunikat **Znaleziono nowy sprzęt** i pojawi się ikona przenośnego dysku pamięci.
- **Uwaga** Włączenie czytnika kart microSD powoduje, USB stają się niedostępne. W razie że inne funkcje wymagające użycia kabla konieczności przywrócenia innych funkcji USB należy wyłączyć funkcję czytnika kart.
# **13Dodatki**

Dzięki tej funkcji możesz korzystać z wielu dodatkowych narzędzi. Dostęp do ekranu Dodatki uzyskasz, wybierając w menu głównym ikonę .

## **PlusMega**

Plusfon 401i obsługuje kilka przydatnych funkcji dzięki karcie SIM PlusMega.

W menu **Dodatki** wybierz **PlusMega**, aby:

- uzyskać dostęp do wielu informacji na wybrany temat, np. o pogodzie, sporcie, wynikach sesii giełdowych, programie telewizyjnym, rozrywce
- szybko sprawdzić, np. gdzie jest najbliższa stacja benzynowa, restauracja czy bankomat
- odbierać i wysyłać e-maile przez telefon
- wziąć udział w grach SMS-owych i chacie
- mieć dostęp do książki telefonicznej abonentów sieci Plus
- zyskać ochronę cennych informacji (na karcie możesz "ukryć" np. swoje kody PIN, tak że nie będą one dostępne dla osób niepowołanych).

Więcej informacji o usługach na karcie SIM PlusMega znajdziesz na stronach www.plus.pl

## **Alarmy**

Można ustawić wiele pozycji budzika. Można także określić komunikaty powiadomień, dzwonki alarmu i cykl włączania budzika.

#### **Ustawianie pozycji budzika**

Otwórz funkcję budzika. Możesz tu wybrać jeden z alarmów znajdujących się na liście, a następnie nacisnąć klawisz , aby ustawić budzik. Na ekranie edycji budzika możesz ustawić następujące pozycję: godzinę włączenia alarmu, tekst powiadomienia, dzwonek, cykl powtarzania alarmu, funkcję drzemki, funkcję wibracji, sygnał alarmu.

#### **Obszar powiadomienia alarmu**

Po włączeniu budzika o określonej godzinie odtwarzany jest wybrany sygnał alarmu i wyświetlany obszar powiadomienia. Sygnał dźwiękowy możesz wyłączyć, naciskając dowolny klawisz. W obszarze powiadomienia możesz wybrać opcję Drzemka lub wyłączyć alarm.

Nawet jeśli telefon jest wyłączony, budzik nadal się włączy. Gdy alarm włączy się, możesz wybrać opcję włączenia telefonu.

#### **Wyłączanie budzika**

Wybierz pozycję budzika z listy i naciśnij lewy klawisz funkcyjny, aby go wyłączyć.

#### **Kalendarz**

Za pomocą tej funkcji możesz wyświetlić kalendarz i zarządzać terminami.

#### **Nowy termin**

Po przejściu do funkcji kalendarza możesz wybrać kolejno Opcje > Nowy, aby utworzyć nowe wpisy terminów zdarzeń na bieżący dzień. Na ekranie edycji wpisu terminu możesz ustawić następujące pozycje: nazwa terminu, lokalizacja terminu, typ terminu, czas rozpoczęcia/zakończenia terminu, ustawienie alarmu, ustawienie czasu powiadomienia przed godziną rozpoczęcia, powtarzanie alarmu, szczegóły terminu, dzwonek alarmu i pliki obrazów.

**Uwaga** Całkowita liczba możliwych do utworzenia terminów wynosi 500, przy czym dzienne ograniczenie to 15 terminów. Podczas tworzenia nowego terminu należy włączyć funkcję alarmu przed zaprogramowaniem godziny i ustawieniem powtórzeń alarmu, dzwonka alarmu oraz obrazu.

#### **Funkcje opcji Kalendarz**

Przejdź do funkcji kalendarza i wybierz polecenie **Opcie.** Możesz wykonać następujące czynności:

- Nowy: utworzenie nowego terminu.
- Idź do: przejście do określonej daty bezpośrednio z poziomu ekranu Widok miesiąca.
- Wyświetl zdarzenie: wyświetlenie wszystkich zdarzeń, określonych zdarzeń, plików kalendarza i utworzenie na karcie pamięci kopii zapasowej wszystkich terminów.
- Widok: wyświetlenie kalendarza w trzech różnych trybach: Widok miesiąca, Widok tygodnia i Widok dnia.
- Zarządzanie: zarządzanie wszystkimi terminami, w tym wywołanie poleceń Kopia zap. wszyst. (zapasowa wszystkich) i Przywróć dane.
- Usuwanie zdarzenia: usunięcie wszystkich minionych zdarzeń, zdarzeń z określonego okresu lub wszystkich zdarzeń.
- Ustawienia: ustawienie miejsca zapisywania, widoku głównego, pierwszego dnia tygodnia.
- Stan pamięci: wyświetlenie stanu dostępnej pamięci, w tym zajętego i całkowitego miejsca.

#### **Obszar powiadomienia dla opcji Terminy**

Jeśli nadejdzie czas przypomnienia o terminie, odtworzony zostanie wybrany dzwonek i wyświetlony obszar powiadomienia. Sygnał dźwiękowy możesz wyłączyć, naciskając dowolny klawisz. W obszarze powiadomienia możesz wybrać opcję Drzemka lub wyłączyć alarm.

#### **Zadanie**

Telefon pozwala na ustalenie i zarządzanie zadaniami, które wymagają realizacji w określonym terminie. Dostępna jest funkcja przypominania o tych zadaniach i ich automatycznego śledzenia.

Wybierz opcję **Zadanie** z menu **Dodatki** . Zadania są podzielone na trzy kategorie: Trwa realizacja, Wykonane oraz Wszystkie. W telefonie możesz określić maksymalnie 1000 zadań.

#### **Nowe zadanie**

Aby zdefiniować nowe zadanie, naciśnii klawisz lub wybierz kolejno Opcje > Nowe na ekranie Zadania.

Na ekranie edycji zadania możesz ustawić następujące pozycje: tytuł zadania, data ukończenia, poziom priorytetu, stan wykonania zadania, alarm o zadaniu, czas alarmu i typ zadania.

#### **Funkcje na ekranie Zadania**

Na ekranie Zadania możesz także wykonać następujące czynności: edycja, utworzenie nowego, skopiowanie, oznaczenie jako wykonane, wyświetlenie widoku dnia, wysłanie za pomocą wiadomości, wiadomości e-mail lub funkcji Bluetooth, wyświetlenie dostepnej pamięci, usunięcie i usunięcie wszystkich.

#### **Obszar powiadomienia dla opcji Zadania**

Jeśli nadejdzie czas przypomnienia o zadaniu, telefon zacznie automatycznie dzwonić i zostanie wyświetlony obszar powiadomienia. Sygnał dźwiękowy możesz wyłączyć, naciskając dowolny klawisz. W obszarze powiadomienia możesz wybrać opcję Drzemka lub wyłączyć powiadomienie o zadaniu.

#### **Notatka**

W telefonie możesz zapisywać ważne zdarzenia. Możesz zapisać maksymalnie 100 takich notatek.

Wybierz opcję **Notatka** z menu **Narzędzia** . Jeśli w folderze tym nie ma żadnych notatek, po przejściu do ekranu **Notatka** utwórz notatkę.

Na ekranie Notatka możesz wykonać następujące czynności: utworzenie nowej, usunięcie, edytowanie, wysłanie za pomocą wiadomości lub funkcji

Bluetooth, wyświetlenie stanu pamięci, usunięcie i usunięcie wszystkich.

#### **Synchronizacja**

Kontakty możesz synchronizować z danymi w osobistej książce telefonicznej przechowywanej na serwerze sieciowym. Ta usługa zależy od sieci. Aby uzyskać więcej szczegółowych informacji, skontaktuj się z dostawcą usług.

Wybierz polecenie **Synchronizacja** z menu **Dodatki**  $\frac{2\pi}{3}$ , aby utworzyć lub edytować profil. Wybierz kolejno **Opcje > Wyświetl rejestr**, aby wyświetlić najnowszy rejestr synchronizacji. Przed skorzystaniem z funkcji Synchronizacja może być konieczne ustawienie profilu.

#### 1 Aby utworzyć profil, wybierz kolejno **Opcje > Nowy**.

2 Naciśnij klawisz przewijania w lewo/w prawo, aby przełączać między opcjami Element do synchr., Ustawienie serwera i Profil sieciowy.

- 3 Na ekranie **Element do synchr.** wybierz pozycję do synchronizacji i naciśnij klawisz w celu potwierdzenia. Następnie wprowadź ścieżkę bazy danych oraz wartości elementów Nazwa użytkownika i Hasło pozycji synchronizacji.
- 4 Na ekranie **Ustawienie serwera** wprowadź nazwę i hasło użytkownika oraz adres serwera.
- 5 Na ekranie **Profi l sieciowy** wprowadź adres serwera proxy oraz port. Nastepnie wprowadź dane dla opcji Punkt dostępowy i wybierz żądany profil.
- 6 Wróć do poprzedniego menu i wybierz kolejno **Opcje > Synchronizacja**, aby rozpocząć synchronizację.
- **Uwaga** Ta usługa nie jest dostępna we wszystkich sięciach. Aby uzyskać więcej informacji, skontaktuj się z dostawcą usług.

#### **Kalkulator**

Telefon umożliwia wykonywanie operacji dodawania, odejmowania, mnożenia i dzielenia.

- Za pomocą klawiszy numerycznych wprowadź cyfry.
- Naciśnij klawisz przewijania, aby wprowadzić znaki działania.
- Naciśnij lewy klawisz funkcyjny, aby usunąć zawartość ekranu.
- Naciśnij prawy klawisz funkcyjny, aby wyjść z menu Kalkulator.
- Naciśnii klawisz , aby wprowadzić przecinek dziesietny.
- Naciśnij klawisz , aby usunąć znak znajdujący się po lewej stronie kursora.
- Naciśnii klawisz , aby wprowadzić znak równości.

#### **Konwerter jednostek**

Za pomocą telefonu można przeliczać jednostki długości i masy różnych systemów miar i wag.

- 1 Naciśnij klawisz przewijania w górę/w dół, aby wybrać pasek rodzaju jednostki, pasek wejściowej jednostki lub pasek wyjściowej jednostki.
- 2 Na pasku wyboru rodzaju jednostki naciśnij klawisz przewijania w lewo/w prawo, aby wybrać opcję Ciężar lub Długość.
- 3 Na pasku **Z** naciśnij klawisz przewijania w lewo/w prawo, aby wybrać jednostkę, która ma zostać przeliczona.
- 4 Na pasku **Na** naciśnij klawisz przewijania w lewo/w prawo, aby wybrać jednostkę, na którą ma zostać wykonane przeliczenie.
- 5 Za pomocą klawiszy numerycznych wprowadź wartość liczbową na pasku liczb.

Teraz możesz wyświetlić wynik przeliczenia. Naciśnij klawisz lub wybierz opcję Kasuj, aby wyczyścić wprowadzone wartości liczbowe.

#### **Konwerter walut**

Telefon umożliwia przeliczanie walut.

Aby użyć tej funkcji, należy przejść do ekranu **Konwerter walut**, a następnie nacisnąć klawisz przewijania w górę/w dół, aby przełączać między pozycjami ustawień.

- 1 Na pasku **Wejść** za pomocą klawiszy numerycznych wprowadź wartość liczbową, która ma zostać przeliczona.
- 2 Na pasku **Z** naciśnij klawisz przewijania w lewo/w prawo, aby wybrać walutę, która ma zostać przeliczona.
- 3 Na pasku **Na** naciśnij klawisz przewijania w lewo/w prawo, aby wybrać walutę, na którą ma zostać wykonane przeliczenie.
- 4 Na pasku **Kurs** wprowadź kurs waluty. Teraz możesz wyświetlić wynik przeliczenia.

Naciśnii klawisz , aby wyczyścić wprowadzone wartości liczbowe.

Naciśnięcie na ekranie Konwerter walut klawisza **Ustawienie** umożliwia wybranie często używanych jednostek walutowych. Ułatwia to przełączanie między wybranymi jednostkami na pasku **Z** i **Na**.

### **Dyktafon**

Za pomocą telefonu możesz nagrywać głosy i dźwięki.

Na ekranie oczekiwania opcji Dyktafon możesz wybrać polecenie **Opcje**, aby ustawić czas nagrywania.

- $1$  Pauza: podczas nagrywania naciśnii klawisz aby wstrzymać; naciśnii klawisz ponownie aby wznowić nagrywanie.
- 2 Zatrzymaj i zapisz: podczas nagrywania naciśnij lewy klawisz funkcyjny, aby zatrzymać nagrywanie. Plik audio jest automatycznie zapisywany w folderze **Galeria\Muzyka**.

3 Odtwórz plik audio od razu: po zakończeniu nagrywania wybierz kolejno **Opcje > Odtwórz**, aby odtworzyć plik audio od razu.

Możesz także wybrać polecenie **Opcje** w celu wykonania następujących czynności: wysłanie za pomocą wiadomości, wiadomości e-mail lub funkcji Bluetooth, ustawienie jako dzwonka i usunięcie.

#### **Czas na świecie**

Możliwe jest wyświetlanie aktualnej godziny w najważniejszych miastach na całym świecie. Naciśnięcie klawisza przewijania w lewo/w prawo umożliwia przełączanie między strefami czasowymi.

Jeśli w Twoim mieście zamieszkania obowiązuje czas letni, należy ustawić w telefonie opcję Czas letni. Umożliwia to uzyskanie prawidłowego czasu lokalnego. Aby ustawić w telefonie opcję Czas letni, przełącz się do żądanej strefy czasowej, a następnie wybierz kolejno **Opcje > Ustaw na czas letni.**

#### **Stoper**

Telefon umożliwia korzystanie z funkcji Stoper i zapisanie maksymalnie pięciu pozycji. Na ekranie Stoper można wykonać nastepujące czynności: uruchomienie, zapisanie, wstrzymanie, wznowienie, zresetowanie.

#### **Minutnik**

Maksymalny czas, który możesz ustawić dla opcji Odliczanie czasu, wynosi 99 godzin i 59 minut. Po ustawieniu czasu na ekranie głównym jest wyświetlana ikona odliczania czasu.

### **Numery usług**

Numer ten zapewnia stały kontakt z dostawcą usług.

## **14Dodatkowe informacje o bezpieczeństwie**

## **Urządzenia elektroniczne**

- Telefon należy wyłączać w pobliżu urządzeń elektronicznych o wysokiej precyzji, ponieważ może zakłócać ich działanie.
- Do takich urządzeń należą aparaty słuchowe, rozruszniki serca, systemy przeciwpożarowe, automatyczne bramy i inne urządzenia sterowane automatycznie. W przypadku medycznych urządzeń elektronicznych należy skonsultować się z producentem urządzenia w celu sprawdzenia, czy fale radiowe mogą zakłócić pracę urządzenia.
- Producenci rozruszników serca zalecają zachowanie minimalnego odstępu 15 cm między telefonem komórkowym a rozrusznikiem serca w celu zapobieżenia możliwości zakłócenia pracy rozrusznika. Aby spełnić to wymaganie, należy, używając telefonu, przykładać słuchawkę do ucha po stronie przeciwnej w stosunku do położenia rozrusznika serca i nie nosić telefonu w kieszeni na piersi.

#### **Szpitale**

W szpitalach i zakładach opieki zdrowotnej należy zwrócić szczególną uwagę na następujące kwestie:

- Telefonu komórkowego nie wolno wnosić na salę operacyjną, oddział intensywnej opieki medycznej (OIOM) i na oddział kardiologiczny.
- Telefonu nie należy używać w miejscach opieki medycznej, w których jest to zabronione.
- Używając telefonu w pobliżu osoby cierpiącej na chorobę kardiologiczną, należy ściszyć dzwonek lub zmniejszyć poziom wibracji, tak aby nie wpływać negatywnie na stan tej osoby.

#### **Miejsca, w których znajdują się materiały łatwopalne i wybuchowe**

W miejscach, w których znajdują się materiały łatwopalne lub wybuchowe, należy wyłączyć telefon, nie należy również wyjmować, wkładać ani ładować akumulatora, aby uniknąć ryzyka pożaru lub eksplozji. Miejsca, w których znajdują się materiały łatwopalne i wybuchowe, to m.in.:

- stacje benzynowe;
- miejsca przechowywania paliw (takie jak ładownie pod pokładem statku);
- urządzenia i pojazdy do przewozu i przechowywania paliw lub produktów chemicznych;
- miejsca, w których w powietrzu znajdują się substancje chemiczne i pył (np.: ziarenka, pył, proszek metaliczny);
- miejsca oznaczone znakiem "Materiały wybuchowe";
- miejsca oznaczone nakazem wyłączenia dwukierunkowych urządzeń bezprzewodowych;
- miejsca, w których sugerowane jest wyłączenie silników pojazdów.

#### **Przechowywanie telefonu**

- Telefonu nie należy umieszczać w pobliżu magnetycznych nośników danych, takich jak karty magnetyczne i dyskietki. Promieniowanie telefonu może usunąć zapisane na nich dane.
- Nie należy umieszczać telefonu, akumulatora ani innych akcesoriów w pojemnikach o silnym polu elektromagnetycznym, takim jak kuchenka indukcyjna czy kuchenka mikrofalowa. Może to doprowadzić do uszkodzenia układów elektronicznych, powstania pożaru lub wybuchu.
- Nie należy zostawiać telefonu, akumulatora ani ładowarki w bardzo gorącym lub zimnym miejscu. Może to spowodować nieprawidłowe działanie produktów, powstanie pożaru lub wybuch.
- Nie należy zostawiać ostrych metalowych obiektów, takich jak np. szpilki, w pobliżu słuchawki. Słuchawka może przyciągać metalowe obiekty, w wyniku czego może spowodować obrażenia podczas używania telefonu.
- Nie należy narażać telefonu, akumulatora ani ładowarki na silne uderzenia lub wstrząsy. Może to doprowadzić do wycieku z akumulatora, uszkodzenia telefonu, przegrzania, pożaru lub wybuchu.
- Nie należy umieszczać telefonu w tylnej kieszeni spodni lub spódnicy, aby uniknąć jego uszkodzenia przy siadaniu.

#### **Bezpieczeństwo dzieci**

- Telefon, akumulator i ładowarkę należy trzymać w miejscu niedostępnym dla dzieci. Nie należy pozwalać dzieciom na używanie telefonu, akumulatora lub ładowarki bez odpowiedniego poinstruowania.
- Nie należy pozwalać dzieciom na branie akumulatora do ust, bo elektrolit znajdujący się w akumulatorze jest trujący.
- Nie należy pozwalać dzieciom na dotykanie drobnych elementów. Połknięcie małego elementu może doprowadzić do uduszenia lub zadławienia się dziecka.

### **Środowisko pracy**

- Telefon, akumulator ani ładowarka nie są wodoodporne. Należy uważać, aby ich nie zamoczyć. Należy chronić telefon, akumulator i ładowarkę przed wodą i parą wodną. Nie należy dotykać telefonu mokrymi rękami. Może to doprowadzić do spięcia i uszkodzenia produktu lub do porażenia prądem.
- Nie należy używać telefonu w miejscach zakurzonych, wilgotnych ani brudnych lub w miejscach, w których będzie on narażony na działanie pola magnetycznego. Może to doprowadzić do uszkodzenia obwodów.
- Aby uniknąć negatywnego wpływu na zdrowie, nie należy włączać lub wyłączać telefonu w pobliżu uszu.
- Podczas przenoszenia i korzystania z telefonu antena powinna znajdować się w odległości co najmniej 2,5 cm od ciała, aby uniknąć negatywnego wpływu na zdrowie wynikającego z nadmiernego wystawienia na działanie fal o częstotliwości radiowej.
- W razie wystąpienia dolegliwości, takich jak nudności, po dłuższej zabawie grami w telefonie należy niezwłocznie skontaktować się z lekarzem.
- W burzliwe dni nie należy używać telefonu na świeżym powietrzu ani w trakcie ładowania.
- Nie należy dotykać anteny w trakcie połączenia. Może to negatywnie wpłynąć na jakość połączenia i spowodować większe zużycie energii telefonu. W rezultacie czas rozmów i czas pracy telefonu w trybie oczekiwania ulegną skróceniu.
- Telefon może wywoływać zakłócenia, gdy znajduje się w pobliżu odbiorników telewizyjnych i radiowych lub w pobliżu komputera.
- Zgodnie z międzynarodowymi standardami w zakresie częstotliwości radiowych i promieniowania należy używać wyłącznie akcesoriów zatwierdzonych do użytku przed producenta telefonu.

#### **Ochrona środowiska**

- Należy przestrzegać lokalnych przepisów dotyczących utylizacji opakowań, zużytych akumulatorów oraz starych telefonów. Należy także umożliwić poddanie ich recyklingowi. Nie należy wyrzucać zużytego akumulatora ani starego telefonu razem z odpadami komunalnymi.
- To urządzenie firmy HUAWEI spełnia wymagania dyrektywy 2002/95/WE ograniczającej używanie określonych niebezpiecznych substancji w urządzeniach elektrycznych i elektronicznych.

Ten symbol oznacza, że urządzenie, na którym został umieszczony, NIE może być wyrzucane razem z innymi odpadami, lecz powinno zostać oddzielnie zebrane i odpowiednio przetworzone zgodnie z lokalnymi przepisami.

#### **Połączenia alarmowe**

Telefon umożliwia nawiązywanie połączeń alarmowych. Jednakże producent nie gwarantuje możliwości nawiązania połączenia w każdych warunkach. Nie należy polegać wyłącznie na telefonie w sytuacjach, gdy łączność jest bezwarunkowo konieczna.

#### **Akumulator**

- Nie należy łączyć biegunów akumulatora przy użyciu przewodnika takiego jak kabel, biżuteria lub inne przedmioty metalowe. Może to doprowadzić do spięcia w akumulatorze i poparzenia ciała.
- Nie należy rozbierać akumulatora na części ani lutować jego biegunów. Może to doprowadzić do wycieku płynu, przegrzania, pożaru lub wybuchu.
- Jeśli bateria przecieka, dymi lub dziwnie pachnie, należy zaprzestać jej używania i trzymać z daleka od otwartego ognia, aby uniknąć pożaru i wybuchu. Następnie należy zwrócić się o pomoc do autoryzowanego serwisanta.
- Dostarczany akumulator nie jest w pełni naładowany. Należy podłączyć kabel ładowarki do gniazda w dolnej części telefonu, podłączyć kabel zasilacza do gniazdka sieci elektrycznej i ładować akumulator przez co najmniej dwie godziny.
- W przypadku kontaktu płynu z akumulatora ze skórą lub ubraniem należy natychmiast przemyć je czystą wodą, aby uniknąć podrażnienia skóry.
- W przypadku dostania się płynu z akumulatora do oczu nie należy ich przecierać. Może to spowodować uszkodzenie wzroku. Należy natychmiast przemyć oczy czystą wodą i skontaktować się z lekarzem.
- W przypadku deformacji, zmiany koloru lub nadmiernego nagrzewania się akumulatora podczas ładowania lub przechowywania należy natychmiast zaprzestać jego używania i wyjąć go z urządzenia. W przeciwnym wypadku można doprowadzić do wycieku z akumulatora, przegrzania, wybuchu lub pożaru.
- Nie należy używać siły przy wkładaniu akumulatora, aby nie spowodować wycieku płynu lub pęknięcia akumulatora.
- Nie należy wyjmować akumulatora przy włączonym telefonie.
- Jeśli akumulator nie będzie używany przez dłuższy czas, należy po naładowaniu przechowywać go w zwykłej temperaturze.

#### **Ładowarka**

- Należy używać wyłącznie ładowarki zatwierdzonej przez producenta telefonu. Naruszenie tej reguły może doprowadzić do pożaru lub uszkodzenia ładowarki.
- Nie należy doprowadzać do krótkiego spięcia w ładowarce. Krótkie spięcie ładowarki może spowodować pożar lub uszkodzenie ładowarki.
- Jeśli kabel zasilający zostanie uszkodzony (np. osłona przewodu zostanie naruszona lub kabel zostanie przerwany) lub wtyczka obluzuje się, należy natychmiast zaprzestać jego używania. W przeciwnym wypadku można doprowadzić do porażenia prądem, krótkiego spięcia ładowarki lub pożaru.
- Nie wolno dopuszczać do zamoczenia ładowarki. Dostanie się wody lub innego płynu do ładowarki może spowodować "wyciek pradu" lub powstanie innego uszkodzenia.
- Nie należy używać ładowarki w zakurzonych lub wilgotnych miejscach.
- Kabel zasilający należy trzymać z dala od źródeł ciepła.
- Przy ładowaniu akumulatora należy upewnić się, że ładowarka jest prawidłowo podłączona do gniazdka elektrycznego. Nieprawidłowe podłączenie może spowodować porażenie prądem, pożar lub wybuch. Odłączając ładowarkę, należy ciągnąć za wtyczkę, a nie kabel zasilający.
- Nie należy umieszczać żadnych ciężkich przedmiotów na kablu zasilającym ładowarkę. Nie należy niszczyć, modyfikować ani szarpać kabla zasilającego. Można w ten sposób doprowadzić do porażenia prądem lub spowodować pożar.
- Ładując akumulator przy użyciu ładowarki, nie należy dotykać wtyczki, kabla zasilającego ani ładowarki mokrą dłonią. Może to spowodować porażenie prądem.
- W przypadku dostania się płynu, np. wody, do ładowarki należy natychmiast odłączyć ładowarkę od gniazdka. W przeciwnym wypadku można doprowadzić do przegrzania, pożaru i uszkodzenia urządzenia.

#### **Korzystanie z kabla USB**

Używając kabla USB, należy ściśle przestrzegać poniższych zasad. W przeciwnym razie telefon lub/i komputer mogą zostać uszkodzone.

- Aby połączyć telefon i komputer za pomocą kabla USB, należy podłączyć kabel najpierw do telefonu, a następnie do komputera.
- Nie wolno podłączać lub odłączać kabla USB w trakcie przesyłania danych między telefonem a komputerem.
- Aby rozłączyć telefon i komputer połączone kablem USB, należy odłączyć kabel najpierw od komputera, a następnie od telefonu.

# **15Czyszczenie i konserwacja**

- Przed przystąpieniem do czyszczenia i konserwacji telefonu należy go wyłączyć i odłączyć od ładowarki. W przeciwnym wypadku można doprowadzić do porażenia prądem lub uszkodzenia akumulatora lub ładowarki.
- Do czyszczenia telefonu i ładowarki nie należy używać żadnych detergentów, proszków ani innych środków chemicznych (takich jak alkohol czy benzen). Może to doprowadzić do uszkodzenia części lub spowodować pożar. Telefon i ładowarkę można czyścić lekko zmoczoną, antystatyczną ściereczką.
- W celu uniknięcia ryzyka pożaru podczas czyszczenia nie wolno dopuścić do zamoczenia wtyczki.
- Jeśli telefon lub jego element nie działa, należy skontaktować się z lokalnym autoryzowanym centrum obsługi w celu uzyskania pomocy.

## **16** Deklaracja zgodności i informacje o certyfikatach SAR

#### **Informacje o certyfikatach SAR**

TO URZĄDZENIE SPEŁNIA PRAWNE WYMAGANIA W ZAKRESIE NARAŻENIA NA DZIAŁANIE POLA ELEKTROMAGNETYCZNEGO O CZĘSTOTLIWOŚCI RADIOWEJ.

Telefon jest nadajnikiem i odbiornikiem fal radiowych o niskiej mocy. Gdy jest włączony, emituje promieniowanie o częstotliwości radiowej niewielkiej mocy (nazywane falami radiowymi lub polami o częstotliwości radiowej).

Na całym świecie obowiązują międzynarodowe wytyczne w zakresie bezpieczeństwa, opracowane przez organizacje naukowe, w tym komisję ICNIRP (International Commission on Non-Ionizing Radiation Protection) i instytut IEEE (Institute of Electrical and Electronics Engineers Inc.), w drodze cyklicznej i dokładnej oceny wyników badań. Te wytyczne określają dozwolone poziomy oddziaływania fal radiowych na ludzi. Poziomy definiują margines bezpieczeństwa, którego zadaniem jest zapewnienie bezpieczeństwa wszystkim osobom, niezależnie od wieku i stanu zdrowia, z uwzględnieniem wszelkich błędów pomiarowych.

Współczynnik SAR (Specific Absorption Rate) to jednostka miary ilości energii o częstotliwości radiowej absorbowanej przez ciało podczas używania telefonu komórkowego. Wartość SAR to najwyższy poziom energii osiągnięty w warunkach laboratoryjnych podczas testów certyfikacyjnych. Rzeczywisty poziom SAR telefonu komórkowego w trakcie pracy może być znacznie niższy, ponieważ telefon zaprojektowano w taki sposób, aby używał minimalnej energii niezbędnej do uzyskania zasięgu sieci.

Wszystkie modele telefonów firmy Huawei spełniają wymagania w zakresie narażenia na działanie fal o częstotliwości radiowej. Przed wprowadzeniem telefonu na rynek musi on zostać przetestowany zgodnie z wymaganiami standardu technicznego EN 50361 i nie może przekroczyć limitu określonego w zaleceniu Komisii Europeiskiei: 1999/519/WE w zakresie bezpieczeństwa. Testy wszystkich modeli są przeprowadzane w warunkach używania telefonu (tj. przy uchu), zgodnie z wymaganiem standardu EN50361. Limit SAR przyjęty w zaleceniu 1999/519/WE to średnio 2,0 wata/kilogram (W/kg) w przeliczeniu na 10 gramów tkanki ciała.

Najwyższa wartość SAR dla tego typu urządzenia w czasie testów przy uchu wynosiła 0.456 W/kg, a podczas prawidłowego noszenia przy ciele wynosiła 0.920 W/kg.

Wszystkie modele telefonów firmy Huawei spełniają wymagania w zakresie narażenia na działanie fal o częstotliwości radiowej. Przed wprowadzeniem telefonu na rynek musi on zostać przetestowany zgodnie z wymaganiami komisji FCC (Federalnej Komisii Komunikacii) w celu uzyskania certyfikatu poświadczającego, że nie przekracza ograniczeń w zakresie bezpieczeństwa. Testy wszystkich modeli są przeprowadzane w pozycjach i w miejscach wymaganych przez komisję FCC, tj. przy uchu i przy ciele. Testy telefonu w zakresie noszenia przy ciele wykazały, że spełnia on wytyczne komisji FCC dotyczące narażenia na działanie fal radiowych, gdy telefon znajdował się w odległości co najmniej 15 mm od ciała, a używane akcesoria nie zawierały części metalowych. Inne akcesoria mogą powodować brak zgodności z wytycznymi komisji FCC w zakresie narażenia na działanie fal radiowych.

Limit SAR przyjęty w Stanach Zjednoczonych i w Kanadzie to średnio 1,6 wata/kilogram (W/kg) w przeliczeniu na 1 gram tkanki ciała. Najwyższa wartość SAR zgłoszona po przeprowadzeniu testów komisji FCC i instytucji IC dla tego typu urządzenia używanego przy uchu wynosiła 0,431 W/kg, a dla urządzenia prawidłowo noszonego przy ciele wynosiła 0,702 W/kg.

Urządzenie spełnia wymagania części 15 przepisów komisji FCC. Stosowanie podlega następującemu ograniczeniu: urządzenie nie może wywoływać szkodliwych zakłóceń.

## $\epsilon$

#### **Deklaracja zgodności UE**

Zgodnie z Dyrektywa 1999/5/EC "Radio Equipment and Telecommunications Terminal Fquipment" Nastepujący sprzęt Produkt: Telefon komórkowy WCDMA/GPRS/GSM z obsługą technologii Bluetooth Określenie typu/znak towarowy: HUAWEI/U120e Nazwa producenta: Huawei Technologies Co., Ltd. Adres producenta: Bantian, Longgang District, Shenzhen, 518129, Guangdong, P.R. Chiny. spełnia wymogi określone w Dyrektywie Rady 1999/5/ EC dotyczącej sprzętu radiowego i telekomunikacyjnych urządzeń końcowych. W celu oszacowania zgodności ze wspomnianą Dyrektywą zastosowano nastepujące normy: Bezpieczeństwo: EN 60950-1:2001 Edycja pierwsza; Zdrowie: EN 50360:2001; EN 50361:2001;

Kompatybilność elektromagnetyczna: EN 301 489-1 V1.4.1; EN 301.489-24 V1.2.1; EN 301489-7 1.2.1; EN 301489-17 1.2.1; Radio: EN 301 511 V9.0.2; EN 301 908-1 V2.2.1; EN 301 908-2 V2.2.1; EN 300 328 V<sub>1</sub> $41$ 

Za przygotowanie tej deklaracji odpowiedzialny jest Producent.

## **Oświadczenie komisji FCC**

To urządzenie przeszło pomyślnie testy na zgodność z normą dla urządzeń cyfrowych klasy B w rozumieniu części 15 przepisów FCC. Normy te mają zapewnić należytą ochronę przed szkodliwymi zakłóceniami działania innych urządzeń w budynkach mieszkalnych. To urządzenie generuje, używa fal i może emitować fale o częstotliwości radiowej, a jeśli nie zostało zainstalowane zgodnie z instrukcjami, może powodować zakłócenia w łączności radiowej. Nie można jednak zagwarantować, że w konkretnej konfiguracji nie wystąpią zakłócenia. Jeśli urządzenie stwarza zakłócenia w pracy odbiorników radiowych i telewizyjnych, co da się stwierdzić przez jego wyłączenie i ponowne włączenie, można zastosować poniższe zabiegi, by zmniejszyć intensywność zakłóceń:

- zmienić ukierunkowanie anteny odbiorczej lub przenieść ją w inne miejsce;
- zwiększyć dystans między odbiornikiem a miejscem eksploatacji urządzenia:
- podłączyć urządzenie do gniazda należącego do odrębnego obwodu niż ten, do którego przyłączony jest odbiornik;
- zasięgnąć porady sprzedawcy lub wykwalifikowanego technika radiowo-telewizyjnego.

Urządzenie jest zgodne z częścią 15 przepisów komisji FCC i z normą RSS-210 instytucji IC (Industry Canada).

Stosowanie podlega następującym dwóm ograniczeniom:

- 1. urządzenie nie może wywoływać szkodliwych zakłóceń fal;
- 2. urządzenie musi być odporne na wszelkie inne źródła zakłóceń, nawet takich, które mogłyby prowadzić do działania w nieoczekiwany sposób.

Ostrzeżenie: Wszelkie przeróbki tego urządzenia, na które nie uzyskano wyraźnej zgody firmy HUAWEI, mogą skutkować utratą prawa nadanego przez komisję FCC do używania urządzenia.

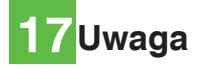

**Plusfon jest zastrzeżonym znakiem towarowym fi rmy Polkomtel S.A. © 2007 Polkomtel S.A. Wszelkie prawa zastrzeżone. www.plus.pl**

Copyright © 2007 Huawei Technologies Co., Ltd. Wszelkie prawa zastrzeżone

Zabronione jest powielanie i przesyłanie jakiejkolwiek części niniejszej instrukcji w jakiejkolwiek postaci i przy użyciu jakiejkolwiek metody bez uzyskania pisemnej zgody firmy Huawei Technologies Co., Ltd.

Znaki towarowe

**WE**<br>Huawel Oraz nazwa HUAWEI sa znakami towarowymi firmy Huawei Technologies Co., Ltd. Wszystkie inne znaki towarowe użyte w niniejszej instrukcji należą do odpowiednich właścicieli.

#### Uwaga

Informacje zawarte w niniejszej instrukcji mogą podlegać zmianom bez powiadomienia.

Przy tworzeniu instrukcji dołożono wszelkich starań, aby zapewnić dokładność treści, ale wszelkie stwierdzenia, informacje i zalecenia w niej zawarte nie stanowią żadnego typu gwarancji wyrażonej ani dorozumianej. Aby właściwie i bezpiecznie korzystać z urządzenia bezprzewodowego, należy uważnie przeczytać informacje o środkach ostrożności dotyczących bezpieczeństwa.

Huawei Technologies Co., Ltd.

Adres: 10 Administration Building, Huawei Technologies Co., Ltd., Bantian, Longgang District, Shenzhen, P.R. China Kod pocztowy: 518129 Witryna internetowa: http://www.huawei.com

# 18 Indeks

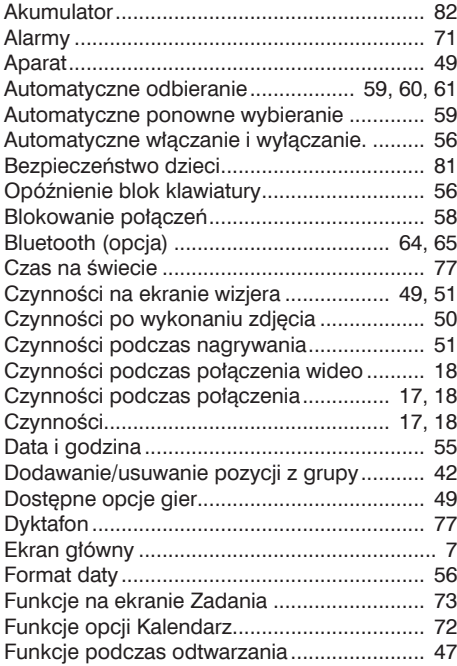

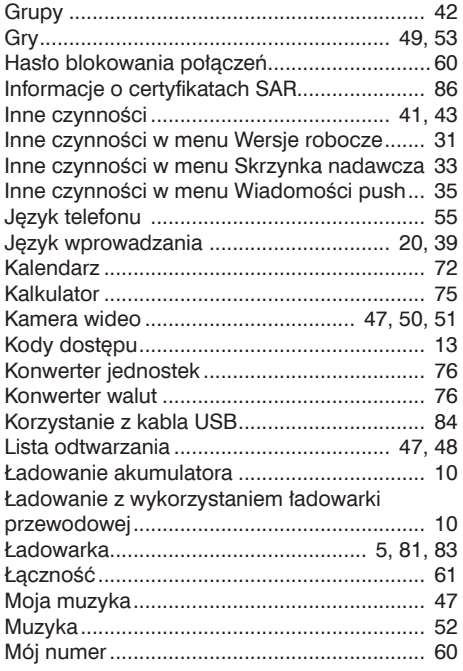

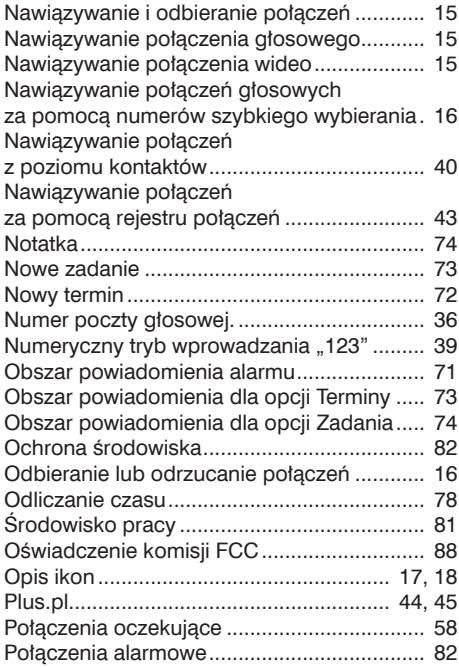

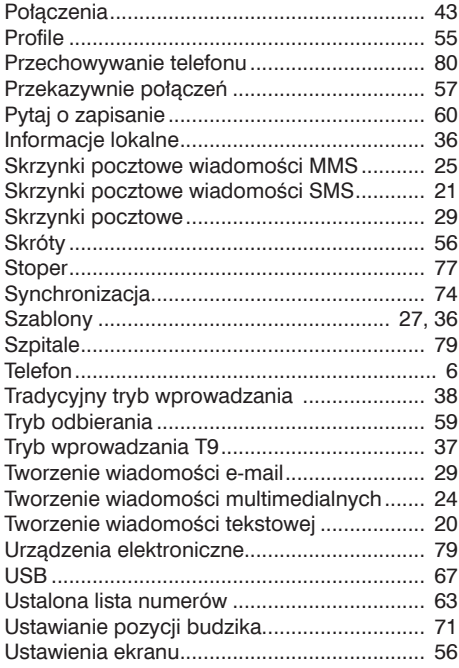

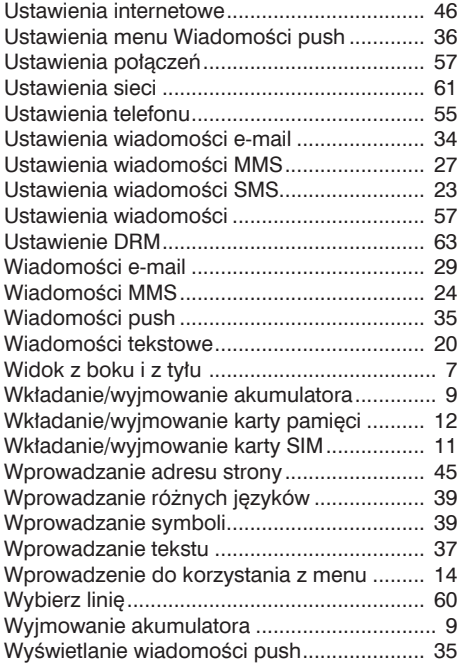

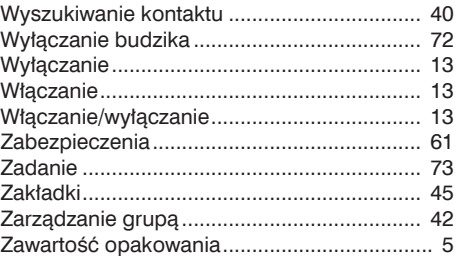